# Kinesis Video Streams

# **Amazon Kinesis Video Streams WebRTC Developer Guide**

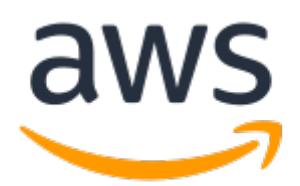

## **Kinesis Video Streams: Amazon Kinesis Video Streams WebRTC Developer Guide**

Copyright © 2023 Amazon Web Services, Inc. and/or its affiliates. All rights reserved.

Amazon's trademarks and trade dress may not be used in connection with any product or service that is not Amazon's, in any manner that is likely to cause confusion among customers, or in any manner that disparages or discredits Amazon. All other trademarks not owned by Amazon are the property of their respective owners, who may or may not be affiliated with, connected to, or sponsored by Amazon.

# **Table of Contents**

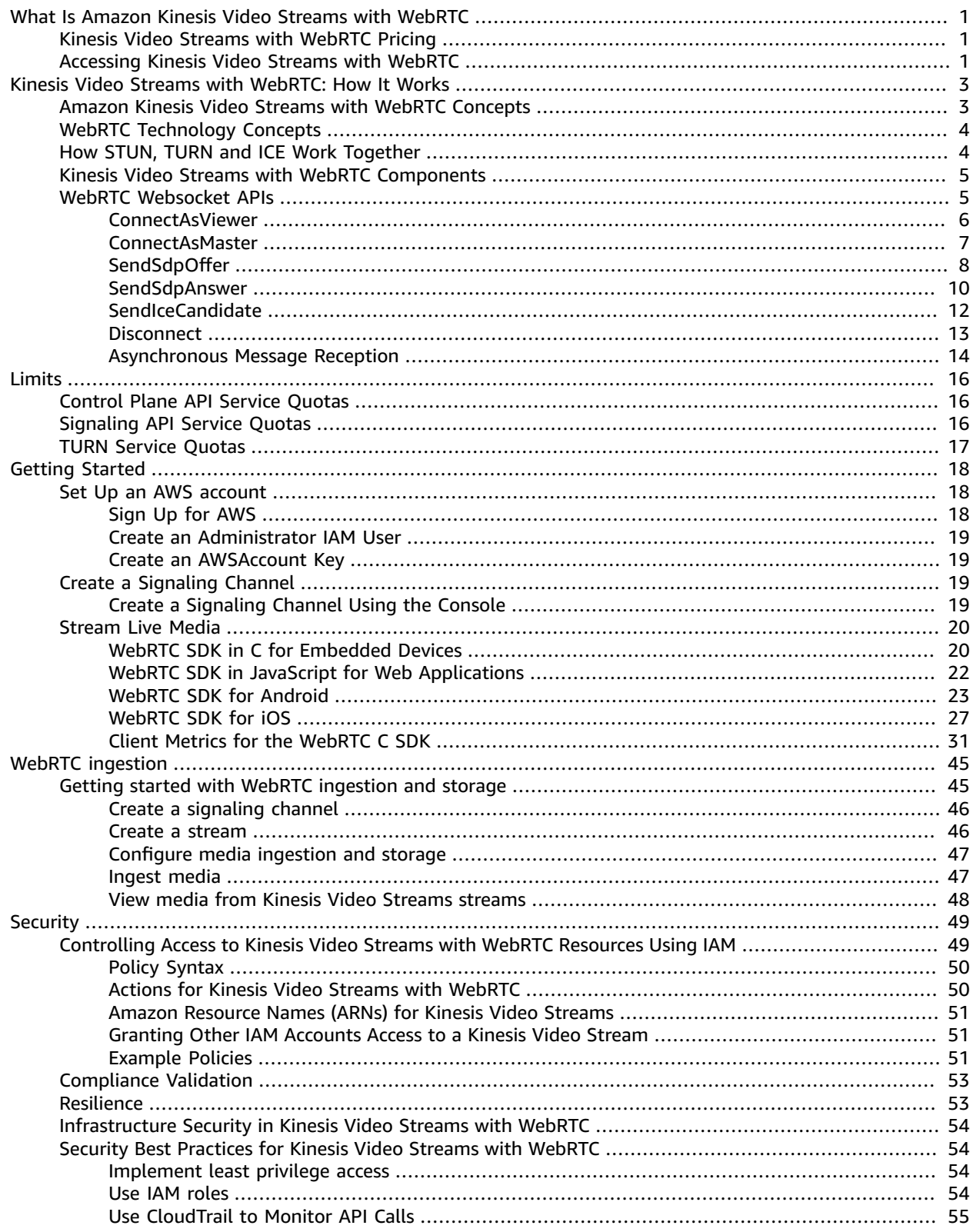

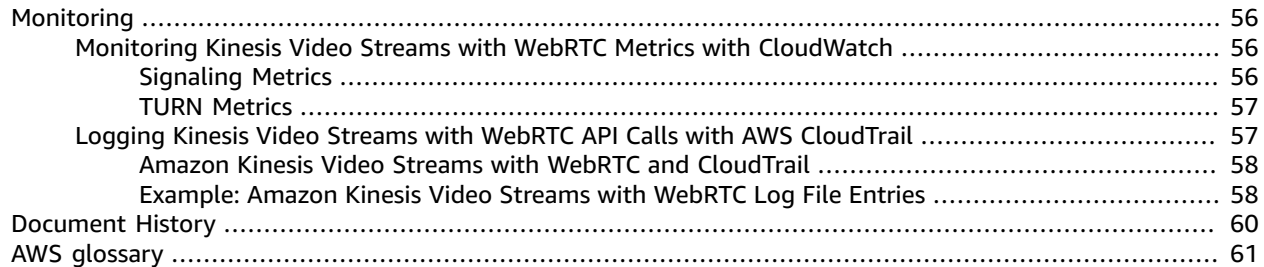

# <span id="page-4-0"></span>What Is Amazon Kinesis Video Streams with WebRTC

WebRTC is an open technology specification for enabling real-time communication (RTC) across browsers and mobile applications via simple APIs. It uses peering techniques for real-time data exchange between connected peers and provides low latency media streaming required for human-to-human interaction. The WebRTC specification includes a set of IETF protocols including Interactive [Connectivity](https://www.ietf.org/rfc/rfc5245.txt) [Establishment](https://www.ietf.org/rfc/rfc5245.txt), [Traversal](https://tools.ietf.org/html/rfc5766) Using Relay around NAT (TURN), and Session [Traversal](https://www.ietf.org/rfc/rfc5389.txt) Utilities for NAT (STUN) for establishing peer-to-peer connectivity, in addition to protocol specifications for reliable and secure real-time media and data streaming.

Amazon Kinesis Video [Streams](https://docs.aws.amazon.com/kinesisvideostreams/latest/dg/what-is-kinesis-video.html) provides a standards-compliant WebRTC implementation as a fully managed capability. You can use Amazon Kinesis Video Streams with WebRTC to securely live stream media or perform two-way audio or video interaction between any camera IoT device and WebRTCcompliant mobile or web players. As a fully managed capability, you don't have to build, operate, or scale any WebRTC-related cloud infrastructure, such as signaling or media relay servers to securely stream media across applications and devices.

Using Kinesis Video Streams with WebRTC, you can easily build applications for live peer-to-peer media streaming, or real-time audio or video interactivity between camera IoT devices, web browsers, and mobile devices for a variety of use cases. Such applications can help parents keep an eye on their baby's room, enable homeowners to use a video doorbell to check who's at the door, enable owners of cameraenabled robot vacuums to remotely control the robot by viewing the live camera stream on a mobile phone, and so on.

If you're a first-time user of Kinesis Video Streams with WebRTC, we recommend that you read the following sections:

- Kinesis Video Streams with [WebRTC:](#page-6-0) How It Works [\(p. 3\)](#page-6-0)
- WebRTC SDK in C for [Embedded](#page-23-1) Device[s \(p. 20\)](#page-23-1)
- WebRTC SDK in JavaScript for Web [Applications \(p. 22\)](#page-25-0)
- [WebRTC](#page-26-0) SDK for Android [\(p. 23\)](#page-26-0)
- [WebRTC](#page-30-0) SDK for iO[S \(p. 27\)](#page-30-0)
- [Control](https://docs.aws.amazon.com/kinesisvideostreams/latest/dg/API_Operations_Amazon_Kinesis_Video_Streams.html) plane APIs
- [Data plane REST APIs](https://docs.aws.amazon.com/kinesisvideostreams/latest/dg/API_Operations_Amazon_Kinesis_Video_Signaling_Channels.html)
- Data plane [Websocket](https://docs.aws.amazon.com/kinesisvideostreams-webrtc-dg/latest/devguide/kvswebrtc-websocket-apis.html) APIs

# <span id="page-4-1"></span>Kinesis Video Streams with WebRTC Pricing

For information about Kinesis Video Streams with WebRTC pricing, see Amazon Kinesis Video [Streams](https://aws.amazon.com/kinesis/video-streams/pricing/) [Pricing.](https://aws.amazon.com/kinesis/video-streams/pricing/)

# <span id="page-4-2"></span>Accessing Kinesis Video Streams with WebRTC

You can work with Kinesis Video Streams with WebRTC in any of the following ways:

#### **AWS Management Console**

#### Getting Started with the AWS [Management](https://docs.aws.amazon.com/awsconsolehelpdocs/latest/gsg/getting-started.html) Console

The console is a browser-based interface to access and use AWS services, including Kinesis Video Streams with WebRTC.

#### **AWS SDKs**

AWS provides software development kits (SDKs) that consist of libraries and sample code for various programming languages and platforms (for example, Java, Python, Ruby, .NET, iOS, Android, and more). The SDKs provide a convenient way to create programmatic access to Kinesis Video Streams with WebRTC. For information about the AWS SDKs, including how to download and install them, see Tools for [Amazon](https://aws.amazon.com/tools/) Web Services.

#### **Kinesis Video Streams with WebRTC HTTPS API**

You can access Kinesis Video Streams with WebRTC and AWS programmatically by using the Kinesis Video Streams with WebRTC APIs, which lets you issue API requests directly to the service. For more information, see the Amazon Kinesis Video Streams API [Reference](https://docs.aws.amazon.com/kinesisvideostreams/latest/dg/API_Reference.html).

# <span id="page-6-0"></span>Kinesis Video Streams with WebRTC: How It Works

#### **Topics**

- Amazon Kinesis Video Streams with WebRTC [Concepts \(p. 3\)](#page-6-1)
- WebRTC Technology [Concepts \(p. 4\)](#page-7-0)
- How STUN, TURN and ICE Work [Together \(p. 4\)](#page-7-1)
- Kinesis Video Streams with WebRTC [Components \(p. 5\)](#page-8-0)
- WebRTC [Websocket](#page-8-1) APIs (p. 5)

# <span id="page-6-1"></span>Amazon Kinesis Video Streams with WebRTC **Concepts**

The following are key terms and concepts specific to the Amazon Kinesis Video Streams with WebRTC.

#### **Signaling channel**

A resource that enables applications to discover, set up, control, and terminate a peer-to-peer connection by exchanging signaling messages. Signaling messages are metadata that two applications exchange with each other to establish peer-to-peer connectivity. This metadata includes local media information, such as media codecs and codec parameters, and possible network candidate paths for the two applications to connect with each other for live streaming.

Streaming applications can maintain persistent connectivity with a signaling channel and wait for other applications to connect to them. Or, they can connect to a signaling channel only when they need to live stream media. A signaling channel enables applications to connect with each other in a one-to-few model, using the concept of one master connecting to multiple viewers. The application that initiates the connection assumes the responsibility of a master using the ConnectAsMaster API and waits for viewers. Up to 10 applications can then connect to that signaling channel by assuming the viewer responsibility by invoking the ConnectAsViewer API. After they're connected to a signaling channel, the master and viewer applications can send each other signaling messages to establish peer-to-peer connectivity for live media streaming.

#### **Peer**

Any device or application (for example, a mobile or web application, webcam, home security camera, baby monitor, etc.) that is configured for real-time, two-way streaming through a Kinesis Video Streams with WebRTC.

#### **Master**

A peer that initiates the connection and is connected to the signaling channel with the ability to discover and exchange media with any of the signaling channel's connected viewers.

#### **Important**

Currently, a signaling channel can only have one master.

#### **Viewer**

A peer that is connected to the signaling channel with the ability to discover and exchange media only with the signaling channel's master. A viewer cannot discover or interact with other viewers through a given signaling channel. A signaling channel can have up to 10 connected viewers.

# <span id="page-7-0"></span>WebRTC Technology Concepts

As you get started with Kinesis Video Streams with WebRTC, you can also benefit from learning about several interrelated protocols and APIs of which the WebRTC technology consists.

#### **Session Traversal Utilities for NAT (STUN)**

A protocol that is used to discover your public address and determine any restrictions in your router that would prevent a direct connection with a peer.

#### **Traversal Using Relays around NAT (TURN)**

A server that is used to bypass the Symmetric NAT restriction by opening a connection with a TURN server and relaying all information through that server.

#### **Session Description Protocol (SDP)**

A standard for describing the multimedia content of the connection such as resolution, formats, codecs, encryption, etc. so that both peers can understand each other once the data is transferring.

#### **SDP Offer**

An SDP message sent by an agent which generates a session description in order to create or modify a session. It describes the aspects of desired media communication.

#### **SDP Answer**

An SDP message sent by an answerer in response to an offer received from an offerer. The answer indicates the aspects that are accepted. For example, if all the audio and video streams in the offer are accepted.

#### **Interactive Connectivity Establishment (ICE)**

A framework that allows your web browser to connect with peers.

#### **ICE Candidate**

A method that the sending peer is able to use to communicate.

# <span id="page-7-1"></span>How STUN, TURN and ICE Work Together

Let's take the scenario of two peers, A and B, who are both using a WebRTC peer to peer two way media streaming (for example, a video chat application). What happens when A wants to call B?

To connect to B's application, A's application must generate an SDP offer. An SDP offer contains information about the session A's application wants to establish, including what codecs to use, whether this is an audio or video session, etc. It also contains a list of ICE candidates, which are the IP and port pairs that B's application can attempt to use to connect to A.

To build the list of ICE candidates, A's application makes a series of requests to a STUN server. The server returns the public IP address and port pair that originated the request. A's application adds each pair to the list of ICE candidates, in other words, it gathers ICE candidates. Once A's application has finished gathering ICE candidates, it can return an SDP.

Next, A's application must pass the SDP to B's application through a signaling channel over which these applications communicate. The transport protocol for this exchange is not specified in the WebRTC standard. It can be performed over HTTPS, secure WebSocket, or any other communication protocol.

Now, B's application must generate an SDP answer. B's application follows the same steps A used in the previous step: gathers ICE candidates, etc. B's application then needs to return this SDP answer to A's application.

After A and B have exchanged SDPs, they then perform a series of connectivity checks. The ICE algorithm in each application takes a candidate IP/port pair from the list it received in the other party's SDP, and sends it a STUN request. If a response comes back from the other application, the originating application considers the check successful and marks that IP/port pair as a valid ICE candidate.

After connectivity checks are finished on all of the IP/port pairs, the applications negotiate and decide to use one of the remaining, valid pairs. When a pair is selected, media begins flowing between the application.

If either of the applications can't find an IP/port pair that passes connectivity checks, they'll make STUN requests to the TURN server to obtain a media relay address. A relay address is a public IP address and port that forwards packets received to and from the application to set up the relay address. This relay address is then added to the candidate list and exchanged via the signaling channel.

# <span id="page-8-0"></span>Kinesis Video Streams with WebRTC Components

Kinesis Video Streams with WebRTC includes the following components:

#### • **Control plane**

The control plane component is responsible for creating and maintaining the Kinesis Video Streams with WebRTC signaling channels. For more information, see the Amazon Kinesis Video [Streams](https://docs.aws.amazon.com/kinesisvideostreams/latest/dg/API_Operations_Amazon_Kinesis_Video_Streams.html) API [Reference](https://docs.aws.amazon.com/kinesisvideostreams/latest/dg/API_Operations_Amazon_Kinesis_Video_Streams.html).

• **Signaling**

The signaling component manages the WebRTC signaling endpoints that allow applications to securely connect with each other for peer-to-peer live media streaming. The signaling component includes the Amazon Kinesis Video [Signaling](https://docs.aws.amazon.com/kinesisvideostreams/latest/dg/API_Operations_Amazon_Kinesis_Video_Signaling_Channels.html) REST APIs and a set of [Websocket](https://docs.aws.amazon.com/kinesisvideostreams-webrtc-dg/latest/devguide/kvswebrtc-websocket-apis.html) APIs.

• **STUN**

This component manages STUN endpoints that enable applications to discover their public IP address when they are located behind a NAT or a firewall.

• **TURN**

This component manages TURN endpoints that enable media relay via the cloud when applications can't stream media peer-to-peer.

• **Kinesis Video Streams WebRTC SDKs**

These are software libraries that you can download, install, and configure on your devices and application clients to enable your camera IoT devices with WebRTC capabilities to engage in low latency peer-to-peer media streaming. These SDKs also enable Android, iOS, and web application clients to integrate Kinesis Video Streams with WebRTC signaling, TURN, and STUN capabilities with any WebRTC-compliant mobile or web players.

- WebRTC SDK in C for [Embedded](#page-23-1) Devices [\(p. 20\)](#page-23-1)
- WebRTC SDK in JavaScript for Web [Applications \(p. 22\)](#page-25-0)
- [WebRTC](#page-26-0) SDK for Androi[d \(p. 23\)](#page-26-0)
- [WebRTC](#page-30-0) SDK for iOS [\(p. 27\)](#page-30-0)

# <span id="page-8-1"></span>WebRTC Websocket APIs

#### **Topics**

- [ConnectAsViewer \(p. 6\)](#page-9-0)
- [ConnectAsMaster \(p. 7\)](#page-10-0)
- [SendSdpOffer \(p. 8\)](#page-11-0)
- [SendSdpAnswer \(p. 10\)](#page-13-0)
- [SendIceCandidate \(p. 12\)](#page-15-0)
- [Disconnect \(p. 13\)](#page-16-0)
- Asynchronous Message [Reception \(p. 14\)](#page-17-0)

## <span id="page-9-0"></span>ConnectAsViewer

Connects as a viewer to the signaling channel specified by the endpoint. Any WebSocket-compliant library can be used to connect to the endpoint obtained from the GetSignalingEndpoint API call. The Amazon Resource Name (ARN) of the signaling channel and the client ID must be provided as query string parameters. There are separate endpoints for connecting as a master and as a viewer. If there is an existing connection with the same ClientId as specified in the request, the new connection takes precedence. The connection metadata is overwritten with the new information.

## Request

```
"X-Amz-ChannelARN": "string",
"X-Amz-ClientId": "string"
```
- **X-Amz-ChannelARN** ARN of the signaling channel.
	- Type: string
	- Length constraints: minimum length of 1 and maximum length of 1024
	- Pattern: arn:aws:kinesisvideo:[a-z0-9-]+:[0-9]+:[a-z]+/[a-zA-Z0-9\_.-]+/[0-9]+
	- Required: Yes
- **X-Amz-ClientId** A unique identifier for the client.
	- Type: string
	- Length constraints: minimum length of 1. Maximum length of 256.
	- Pattern: ^((?!(?i)AWS\_.\*)[a-zA-Z0-9\_.-]

**Note**

X-Amz-ClientId cannot start with an AWS\_ prefix.

• Required: Yes

### Response

200 OK HTTP status code with an empty body.

#### Errors

• InvalidArgumentException

A specified parameter exceeds its restrictions, is not supported, or cannot be used. For more information, see the returned message.

HTTP Status Code: 400

• AccessDeniedException

The caller is not authorized to access the given channel or the token has expired.

HTTP Status Code: 403

• ResourceNotFoundException

The channel doesn't exist.

HTTP Status Code: 404

• ClientLimitExceededException

When the API is invoked at a rate that is too high or when there are more than the supported maximum number of viewers connected to the channel. For more information, see [Amazon](#page-19-0) Kinesis Video Streams with [WebRTC](#page-19-0) Service Quota[s \(p. 16\)](#page-19-0) and Error Retries and [Exponential](https://docs.aws.amazon.com/general/latest/gr/api-retries.html) Backoff in [AWS](https://docs.aws.amazon.com/general/latest/gr/api-retries.html).

HTTP Status Code: 400

## Limits/Throttling

This API is throttled at an account level if the API is invoked at too high a rate or when there are more than the supported maximum number of viewers connected to the channel. An error returned when throttled with ClientLimitExceededException.

## Idempotent

If a connection already exists for the specified ClientId and channel, the connection metadata is updated with the new information.

## Retry behavior

This is counted as a new API call.

## Concurrent calls

Concurrent calls are allowed, the connection metadata is updated for each call.

# <span id="page-10-0"></span>ConnectAsMaster

Connects as a master to the signaling channel specified by the endpoint. Any WebSocket-complaint library can be used to connect to the endpoint obtained from a GetSignalingChannelEndpoint API call. The Amazon Resource Name (ARN) of the signaling channel must be provided as a query string parameter. There are separate endpoints for connecting as a master and as a viewer. If more than one client connects as master to a specific channel, then the most recent request takes precedence. Existing connection metadata is overwritten by the new one.

## Request

"X-Amz-ChannelARN": "string"

- **X-Amz-ChannelARN** ARN of the signaling channel.
	- Type: string
	- Length constraints: Minimum length of 1. Maximum length of 1024.
	- Pattern: arn:aws:kinesisvideo:[a-z0-9-]+:[0-9]+:[a-z]+/[a-zA-Z0-9\_.-]+/[0-9]+
	- Required: Yes

## Response

200 OK HTTP status code with an empty body.

### **Frrors**

• InvalidArgumentException

A specified parameter exceeds its restrictions, is not supported, or cannot be used. For more information, see the returned message.

HTTP Status Code: 400

• AccessDeniedException

The caller is not authorized to access the given channel or the token has expired.

HTTP Status Code: 403

• ResourceNotFoundException

The channel doesn't exist.

HTTP Status Code: 404

• ClientLimitExceededException

When the API is invoked at a rate that is too high. For more information, see [Amazon](#page-19-0) Kinesis Video Streams with [WebRTC](#page-19-0) Service Quota[s \(p. 16\)](#page-19-0) and Error Retries and [Exponential](https://docs.aws.amazon.com/general/latest/gr/api-retries.html) Backoff in AWS.

HTTP Status Code: 400

## Limits/Throttling

This API is throttled at an account level if the API is invoked at too high a rate. An error returned when throttled with ClientLimitExceededException.

## Idempotent

If a connection already exists for the specified clientId and channel, the connection metadata is updated with the new information.

## Retry behavior

This is counted as a new API call.

## Concurrent calls

Concurrent calls are allowed, the connection metadata is updated for each call.

# <span id="page-11-0"></span>**SendSdpOffer**

Sends the offer to the target recipient. The prerequisite is that the client must be already connected to the WebSocket endpoint obtained from the GetSignalingChannelEndpoint API.

If the sender type is a viewer, then it sends the offer to a master. Also, it is not necessary to specify the RecipientClientId and any specified value for RecipientClientId is ignored. If the

sender type is master, the offer is sent to the target viewer specified by the RecipientClientId. RecipientClientId is a required input in this case.

A master client app is allowed to send an offer to any viewer, whereas a viewer client app is only allowed to send an offer to a master client app. If a viewer client app attempts to send an offer to another viewer client app, the request will NOT be honored. If there is an outstanding offer for the same client which is not yet delivered, it is overwritten with the new offer.

## Request

```
{ 
     "action": "SDP_OFFER", 
     "recipientClientId": "string", 
     "messagePayload": "string", 
     "correlationId": "string"
}
```
- **action** Type of the message that is being sent.
	- Type: ENUM
	- Valid values: SDP\_OFFER, SDP\_ANSWER, ICE\_CANDIDATE
	- Length constraints: Minimum length of 1. Maximum length of 256.
	- Pattern: [a-zA-Z0-9\_.-]+
	- Required: Yes
- **recipientClientId** The unique identifier for the recipient.
	- Type: String
	- Length constraints: Minimum length of 1. Maximum length of 256.
	- Pattern: [a-zA-Z0-9\_.-]+
	- Required: Yes
- **messagePayload** The base-64-encoded message content.
	- Type: String
	- Length constraints: Minimum length of 1. Maximum length of 10K.
	- Required: Yes
- **correlationId** A unique identifier for the message. This is an optional parameter.
	- Type: String
	- Length constraints: Minimum length of 1. Maximum length of 256.
	- Pattern: [a-zA-Z0-9\_.-]+
	- Required: No

## Response

If the message is successfully received by the signaling backend, no response is returned. If the service encounters an error and if the correlationId is specified in the request, the error details are returned as a STATUS\_RESPONSE message. For more information, see [Asynchronous](#page-17-0) Message [Reception \(p. 14\).](#page-17-0)

### Errors

• InvalidArgumentException

A specified parameter exceeds its restrictions, is not supported, or cannot be used. For more information, see the returned message.

HTTP Status Code: 400

• ClientLimitExceededException

When the API is invoked at a rate that is too high. For more information, see [Amazon](#page-19-0) Kinesis Video Streams with [WebRTC](#page-19-0) Service Quota[s \(p. 16\)](#page-19-0) and Error Retries and [Exponential](https://docs.aws.amazon.com/general/latest/gr/api-retries.html) Backoff in AWS.

HTTP Status Code: 400

## Limits/Throttling

This API is throttled at an account level if the API is invoked at too high a rate. An error returned when throttled with ClientLimitExceededException.

### Idempotent

This API is not idempotent.

## Retry behavior

This is counted as a new API call.

## Concurrent calls

Concurrent calls are allowed. An offer is sent once per each call.

# <span id="page-13-0"></span>**SendSdpAnswer**

Sends the answer to the target recipient. The prerequisite is that the client must be already connected to the WebSocket endpoint obtained from the GetSignalingChannelEndpoint API.

If the sender type is a viewer, then it sends the answer to a master. Also, it is not necessary to specify the RecipientClientId and any specified value for RecipientClientId is ignored. If the sender type is master, the answer is sent to the target viewer specified by the RecipientClientId. RecipientClientId is a required input in this case.

A master client app is allowed to send an answer to any viewer, whereas a viewer client app is only allowed to send an answer to a master client app. If a viewer client app attempts to send an answer to another viewer client app, the request will NOT be honored. If there is an outstanding answer for the same client which is not yet delivered, it is overwritten with the new answer.

## Request

```
{ 
     "action": "SDP_ANSWER", 
     "recipientClientId": "string", 
     "messagePayload": "string", 
     "correlationId": "string"
}
```
• **action** - Type of the message that is being sent.

• Type: ENUM

- Valid values: SDP\_OFFER, SDP\_ANSWER, ICE\_CANDIDATE
- Length constraints: Minimum length of 1. Maximum length of 256.
- Pattern: [a-zA-Z0-9\_.-]+
- Required: Yes
- **recipientClientId** The unique identifier for the recipient.
	- Type: String
	- Length constraints: Minimum length of 1. Maximum length of 256.
	- Pattern: [a-zA-Z0-9\_.-]+
	- Required: Yes
- **messagePayload** The base-64-encoded message content.
	- Type: String
	- Length constraints: Minimum length of 1. Maximum length of 10K.
	- Required: Yes
- **correlationId** A unique identifier for the message.
	- Type: String
	- Length constraints: Minimum length of 1. Maximum length of 256.
	- Pattern: [a-zA-Z0-9\_.-]+
	- Required: No

## Response

No response is returned if the message is successfully received by the signaling backend. If the service encounters an error and if the correlationId is specified in the request, the error details are returned as a STATUS\_RESPONSE message. For more information, see [Asynchronous](#page-17-0) Message [Reception \(p. 14\).](#page-17-0)

## Errors

• InvalidArgumentException

A specified parameter exceeds its restrictions, is not supported, or cannot be used. For more information, see the returned message.

HTTP Status Code: 400

• ClientLimitExceededException

Returned when the API is invoked at a rate that is too high. For more information, see [Amazon](#page-19-0) Kinesis Video Streams with [WebRTC](#page-19-0) Service Quota[s \(p. 16\)](#page-19-0) and Error Retries and [Exponential](https://docs.aws.amazon.com/general/latest/gr/api-retries.html) Backoff in [AWS](https://docs.aws.amazon.com/general/latest/gr/api-retries.html).

HTTP Status Code: 400

## Limits/Throttling

This API is throttled at an account level if the API is invoked at too high a rate. An error is returned when throttled with ClientLimitExceededException.

## Idempotent

This API is not idempotent.

## Retry behavior

This is counted as a new API call.

## Concurrent calls

Concurrent calls are allowed. An offer is sent once per each call.

# <span id="page-15-0"></span>SendIceCandidate

Sends the ICE candidate to the target recipient. The prerequisite is that the client must be already connected to the WebSocket endpoint obtained from the GetSignalingChannelEndpoint API.

If the sender type is a viewer, then it sends the ICE candidate to a master. Also, it is not necessary to specify the RecipientClientId and any specified value for RecipientClientId is ignored. If the sender type is master, the ICE candidate is sent to the target specified by the RecipientClientId. RecipientClientId is a required input in this case.

A master client app is allowed to send an ICE candidate to any viewer, whereas a viewer client app is only allowed to send an ICE candidate to a master client app. If a viewer client app attempts to send an ICE candidate to another viewer client app, the request will NOT be honored.

## Request

```
{ 
     "action": "ICE_CANDIDATE", 
     "recipientClientId": "string", 
     "messagePayload": "string", 
     "correlationId": "string"
}
```
- **action** Type of the message that is being sent.
	- Type: ENUM
	- Valid values: SDP\_OFFER, SDP\_ANSWER, ICE\_CANDIDATE
	- Length constraints: Minimum length of 1. Maximum length of 256.
	- Pattern: [a-zA-Z0-9\_.-]+
	- Required: Yes
- **recipientClientId** A unique identifier for the recipient.
	- Type: String
	- Length constraints: Minimum length of 1. Maximum length of 256.
	- Pattern: [a-zA-Z0-9\_.-]+
	- Required: No
- **messagePayload** The base64-encoded message content.
	- Type: String
	- Length constraints: Minimum length of 1. Maximum length of 10K.
	- Required: Yes
- **correlationId** A unique identifier for the message.
	- Type: String
	- Length constraints: Minimum length of 1. Maximum length of 256.
	- Pattern: [a-zA-Z0-9\_.-]+

• Required: No

### Response

No response is returned if the message is successfully received by the signaling backend. If the service encounters an error and if the correlationId is specified in the request, the error details are returned as a STATUS RESPONSE message. For more information, see [Asynchronous](#page-17-0) Message [Reception \(p. 14\).](#page-17-0)

### Errors

• InvalidArgumentException

A specified parameter exceeds its restrictions, is not supported, or cannot be used. For more information, see the returned message.

HTTP Status Code: 400

• ClientLimitExceededException

When the API is invoked at a rate that is too high. For more information, see [Amazon](#page-19-0) Kinesis Video Streams with [WebRTC](#page-19-0) Service Quota[s \(p. 16\)](#page-19-0) and Error Retries and [Exponential](https://docs.aws.amazon.com/general/latest/gr/api-retries.html) Backoff in AWS.

HTTP Status Code: 400

## Limits/Throttling

This API is throttled at an account level if the API is invoked at too high a rate. An error returned when throttled with ClientLimitExceededException.

## Idempotent

This API is not idempotent.

## Retry behavior

This is counted as a new API call.

## Concurrent calls

<span id="page-16-0"></span>Concurrent calls are allowed. An offer is sent once per each call.

## **Disconnect**

A client can close a connection at any time. WebSocket-compliant libraries support close functionality. When the connection is closed, service marks the client as offline for the specific signaling channel and does not try to deliver any messages. The same behavior also applies in the event of idle connection timeout.

The service also sends disconnect indications to the client, for example, during deployments or server maintenance. The following are the defined indication messages:

• **GO\_AWAY**: This message is used to initiate the connection shutdown. It enables a client to gracefully process previous messages, disconnect, and reconnect to the signaling channel if needed.

• **RECONNECT\_ICE\_SERVER**: This message is used to initiate the relay connection shutdown and enables a client to gracefully disconnect, obtain a new ICE server configuration, and reconnect to the relay servers if needed.

# <span id="page-17-0"></span>Asynchronous Message Reception

All response messages are asynchronously delivered to the recipient as events (for example, an SDP offer or SDP answer delivery). The following is the event message structure.

### Event

```
{ 
     "senderClientId": "string", 
     "messageType": "string", 
     "messagePayload": "string", 
     "statusResponse": { 
         "correlationId": "String", 
 "errorType": "string", 
 "statusCode": "string", 
         "description": "String" 
     }
}
```
- **senderClientId** A unique identifier for the sender client.
	- Type: String
	- Length constraints: Minimum length of 1. Maximum length of 256.
	- Pattern: [a-zA-Z0-9\_.-]+
	- Required: No
- **messageType** Type of the event.
	- Type: ENUM
	- Valid Types: SDP\_OFFER, SDP\_ANSWER, ICE\_CANDIDATE, GO\_AWAY, RECONNECT\_ICE\_SERVER, STATUS\_RESPONSE
	- Length constraints: Minimum length of 1. Maximum length of 256.
	- Pattern: [a-zA-Z0-9\_.-]+
	- Required: Yes
- **messagePayload** The base64-encoded message content.
	- Type: String
	- Length constraints: Minimum length of 1. Maximum length of 10K.
	- Required: No
- **correlationId** An unique identifier of the message for which the status is meant. This is the same correlationId provided in the client messages (for example, SDP offer, SDP answer, or ICE candidate).
	- Type: String
	- Length constraints: Minimum length of 1. Maximum length of 256.
	- Pattern: [a-zA-Z0-9\_.-]+
	- Required: Yes
- **errorType** A name to uniquely identify the error.
	- Type: String
	- Length constraints: Minimum length of 1. Maximum length of 256.
	- Pattern: [a-zA-Z0-9\_.-]+
- Required: No
- **statusCode** HTTP status code corresponding to the nature of the response.
	- Type: String
	- Length constraints: Minimum length of 1. Maximum length of 256.
	- Pattern: [a-zA-Z0-9\_.-]+
	- Required: No
- **description** A string description explaining the status.
	- Type: String
	- Length constraints: Minimum length of 1. Maximum length of 1K.
	- Required: No

# <span id="page-19-0"></span>Amazon Kinesis Video Streams with WebRTC Service Quotas

Kinesis Video Streams with WebRTC has the following service quotas:

The service quotas are either soft [s], which can be upgraded by submitting a support ticket, or hard [h], which can't be increased.

#### **Topics**

- Control Plane API Service [Quotas \(p. 16\)](#page-19-1)
- Signaling API Service [Quotas \(p. 16\)](#page-19-2)
- TURN Service [Quotas \(p. 17\)](#page-20-0)

# <span id="page-19-1"></span>Control Plane API Service Quotas

The following section describes service quotas for the control plane APIs.

#### **Control Plane API Service Quotas**

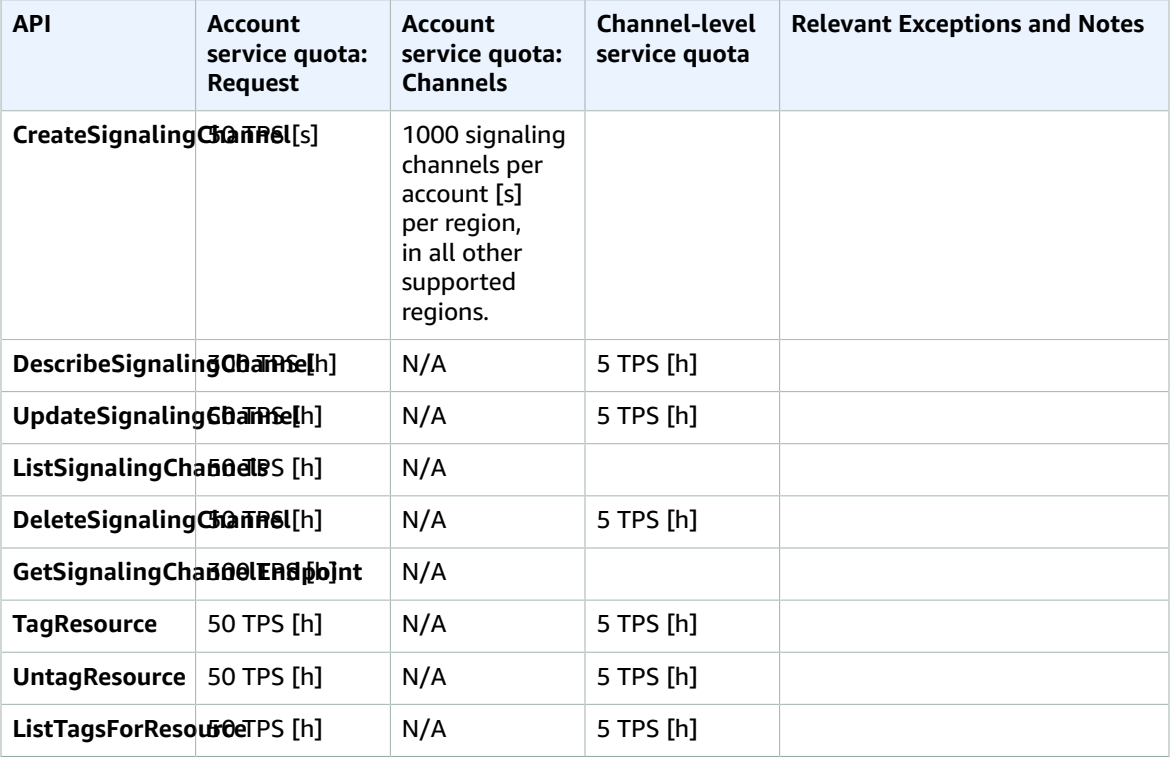

# <span id="page-19-2"></span>Signaling API Service Quotas

The following section describes service quotas for the signaling component in Kinesis Video Streams with WebRTC. For more information, see Kinesis Video Streams with [WebRTC:](#page-6-0) How It Works [\(p. 3\)](#page-6-0).

- ConnectAsMaster
	- API 3 TPS per channel (hard)
	- Maximum number of master connections per signaling channel 1 (hard)
	- Connection duration limit 1 hour (hard)
	- Idle connection timeout 10 minutes (hard)
	- When a client receives the GO\_AWAY message from the server, connection is terminated after a grace period of 1 minute (hard)
- ConnectAsViewer
	- API 3 TPS per channel (hard)
	- Maximum number of viewer connections per channel 10 (soft)
	- Connection duration limit 1 hour (hard)
	- Idle connection timeout 10 minutes (hard)
	- Once a client receives the GO\_AWAY message from the server, connection is terminated after a grace period of 1 minute (hard)
- SendSDPOffer
	- API: 5 TPS per WebSocket connection (hard)
	- Message payload size limit 10k (hard)
- SendSDPAnswer
	- API: 5 TPS per WebSocket connection (hard)
	- Message payload size limit 10k (hard)
- SendICECandidate
	- API: 20 TPS per WebSocket connection (hard)
	- Message payload size limit 10k (hard)
- SendAlexaOffertoMaster
	- API: 5 TPS per signaling channel (hard)
- GetIceServerConfig
	- API: 5 TPS per signaling channel (hard)
- Disconnect
	- N/A

# <span id="page-20-0"></span>TURN Service Quotas

The following section describes service quotas for the Traversal Using Relays around NAT (TURN) component in Kinesis Video Streams with WebRTC. For more information, see Kinesis Video [Streams](#page-6-0) with [WebRTC:](#page-6-0) How It Work[s \(p. 3\).](#page-6-0)

- Bit Rate 5Mbps (hard)
- Credential Lifecycle 5 minutes (hard)
- Number of allocations 50 per signaling channel (hard)

# <span id="page-21-0"></span>Getting Started

This section describes how to perform the following tasks in Amazon Kinesis Video Streams with WebRTC:

- Set up your AWS account and create an administrator.
- Create a Kinesis Video Streams with WebRTC signaling channel.
- Use the Kinesis Video Streams with WebRTC SDKs to configure master and viewer to perform peer-topeer video and audio streaming over a signaling channel.

If you are new to Kinesis Video Streams with WebRTC, we recommend that you read [Kinesis Video](#page-6-0) Streams with [WebRTC:](#page-6-0) How It Work[s \(p. 3\)](#page-6-0) first.

#### **Topics**

- Set Up an AWS Account and Create an [Administrator \(p. 18\)](#page-21-1)
- Create a Signaling [Channel \(p. 19\)](#page-22-2)
- Stream Live [Media \(p. 20\)](#page-23-0)

# <span id="page-21-1"></span>Set Up an AWS Account and Create an Administrator

Before you use Kinesis Video Streams with WebRTC for the first time, complete the following tasks:

- 1. Sign Up for [AWS \(p. 18\)](#page-21-2) (unless you already have an account)
- 2. Create an [Administrator](#page-22-0) IAM User [\(p. 19\)](#page-22-0)
- 3. Create an [AWSAccount](#page-22-1) Ke[y \(p. 19\)](#page-22-1)

# <span id="page-21-2"></span>Sign Up for AWS

If you already have an AWS account, you can skip this step.

When you sign up for Amazon Web Services (AWS), your AWS account is automatically signed up for all services in AWS, including Kinesis Video Streams with WebRTC.

#### **To create an AWS account**

- 1. Open [https://portal.aws.amazon.com/billing/signup.](https://portal.aws.amazon.com/billing/signup)
- 2. Follow the online instructions.

Part of the sign-up procedure involves receiving a phone call and entering a verification code on the phone keypad.

When you sign up for an AWS account, an *AWS account root user* is created. The root user has access to all AWS services and resources in the account. As a security best practice, assign [administrative](https://docs.aws.amazon.com/singlesignon/latest/userguide/getting-started.html) access to an [administrative](https://docs.aws.amazon.com/singlesignon/latest/userguide/getting-started.html) user, and use only the root user to perform tasks that [require](https://docs.aws.amazon.com/accounts/latest/reference/root-user-tasks.html) root user [access](https://docs.aws.amazon.com/accounts/latest/reference/root-user-tasks.html).

Write down your AWS account ID because you need it for the next task.

# <span id="page-22-0"></span>Create an Administrator IAM User

When you sign up for AWS, you provide an email address and password that is associated with your AWS account. This is your *AWS account root user*. Its credentials provide complete access to all of your AWS resources.

#### **Note**

For security reasons, we recommend that you use the root user only to create an *administrator*, which is an *IAM user* with full permissions to your AWS account. You can then use this administrator to create other IAM users and roles with limited permissions. For more information, see IAM Best [Practices](http://docs.aws.amazon.com/IAM/latest/UserGuide/best-practices.html#create-iam-users) and [Creating](http://docs.aws.amazon.com/IAM/latest/UserGuide/getting-started_create-admin-group.html) an Admin User and Group in the *IAM User Guide*.

#### **To create an administrator and sign into the console**

- 1. Create an administrator in your AWS account. For instructions, see [Creating](https://docs.aws.amazon.com/IAM/latest/UserGuide/getting-started_create-admin-group.html) Your First IAM User and [Administrators](https://docs.aws.amazon.com/IAM/latest/UserGuide/getting-started_create-admin-group.html) Group in the *IAM User Guide*.
- 2. As an administrator, you can sign in to the console using a special URL. For more information, see How Users Sign in to Your [Account](https://docs.aws.amazon.com/IAM/latest/UserGuide/getting-started_how-users-sign-in.html) in the *IAM User Guide*.

The administrator can create more users in the account. IAM users by default don't have any permissions. The administrator can create users and manage their permissions. For more information, see [Creating](https://docs.aws.amazon.com/IAM/latest/UserGuide/id_users_create.html) Your First IAM User and [Administrators](https://docs.aws.amazon.com/IAM/latest/UserGuide/id_users_create.html) Group.

For more information about IAM, see the following:

- AWS Identity and Access [Management](https://aws.amazon.com/iam/) (IAM)
- [Getting](https://docs.aws.amazon.com/IAM/latest/UserGuide/getting-started.html) started
- [IAM User Guide](https://docs.aws.amazon.com/IAM/latest/UserGuide/)

# <span id="page-22-1"></span>Create an AWSAccount Key

You need an AWS Account Key to access Kinesis Video Streams with WebRTC programmatically.

To create an AWS Account Key, do the following:

- 1. Sign in to the AWS Management Console and open the IAM console at [https://](https://console.aws.amazon.com/iam/) [console.aws.amazon.com/iam/](https://console.aws.amazon.com/iam/).
- 2. Choose **Users** in the navigation bar, and choose the **Administrator** user.
- 3. Choose the **Security credentials** tab, and choose **Create access key**.
- 4. Record the **Access key ID**. Choose **Show** under **Secret access key**, and then record the **Secret access key**.

# <span id="page-22-2"></span>Create a Signaling Channel

You can use the Kinesis Video Streams console, the AWS APIs ([CreateSignalingChannel\)](https://docs.aws.amazon.com/kinesisvideostreams/latest/dg/API_CreateSignalingChannel.html), or the AWS CLI to create your signaling channels.

# <span id="page-22-3"></span>Create a Signaling Channel Using the Console

1. Sign in to the AWS Management Console and open the Amazon Kinesis Video Streams console at [https://console.aws.amazon.com/kinesisvideo/home.](https://console.aws.amazon.com/kinesisvideo/home)

- 2. On the **Signaling channels** page, choose **Create signaling channel**.
- 3. On the **Create a new signaling channel** page, type in the name for the signaling channel. Leave the default **Time-to-live (Ttl)** value of 60 seconds unchanged.
- 4. Choose **Create signaling channel**.
- 5. After the signaling channel is created, review its details on the channel's details page.

# <span id="page-23-0"></span>Stream Live Media

The Kinesis Video Streams with WebRTC includes the following SDKs:

- WebRTC SDK in C for [Embedded](#page-23-1) Device[s \(p. 20\)](#page-23-1)
- WebRTC SDK in JavaScript for Web [Applications \(p. 22\)](#page-25-0)
- [WebRTC](#page-26-0) SDK for Android [\(p. 23\)](#page-26-0)
- [WebRTC](#page-30-0) SDK for iO[S \(p. 27\)](#page-30-0)

Each SDK includes corresponding samples and step-by-step instructions that can help you build and run those applications. You can use these samples for low latency, live, two-way audio and video streaming and data exchange between any combinations of Web/Android/iOS applications or embedded devices. In other words, you can stream live audio and video from an embedded camera device to Android or web applications or between two Android applications.

# <span id="page-23-1"></span>WebRTC SDK in C for Embedded Devices

The following step-by-step instructions describe how to download, build, and run the Kinesis Video Streams with WebRTC SDK in C for embedded devices and its corresponding samples.

## Download the Kinesis Video Streams with WebRTC SDK in C

To download the Kinesis Video Streams with WebRTC SDK in C for embedded devices, run the following command:

```
$ git clone --recursive https://github.com/awslabs/amazon-kinesis-video-streams-webrtc-sdk-
c.git
```
## Build the Kinesis Video Streams with WebRTC SDK in C

#### **Important**

Before you complete these steps on a macOS and depending on the version of the macOS you have, you must run xcode-select --install to download the package with the command line tools and header. Then open /Library/Developer/CommandLineTools/Packages/ macOS\_SDK\_headers\_for\_macOS\_10.14.pkg and follow the intaller to install the command line tools and header. You only need to do this once and before invoking cmake. If you already have the command line tools and header installed, you do not need to run this command again.

Complete the following steps:

- 1. Install cmake:
	- On macOS, run brew install cmake pkg-config srtp
	- on Ubuntu, run sudo apt-get install pkg-config cmake libcap2 libcap-dev
- 2. Obtain the access key and the secret key of the AWS account that you want to use for this demo.
- 3. Run the following command to create a build directory in your downloaded WebRTC C SDK, and execute cmake from it:

```
mkdir -p amazon-kinesis-video-streams-webrtc-sdk-c/build; cd amazon-kinesis-video-
streams-webrtc-sdk-c/build; cmake ..
```
4. Now that you're in the build directory you just created with the step above, run make to build the WebRTC C SDK and its provided samples.

#### **Note**

The kvsWebrtcClientMasterGstSample will NOT be built if the system doesn't have gstreamer installed. To make sure it is built (on macOS) you must run: brew install gstreamer gst-plugins-base gst-plugins-good

## Run the Samples for the WebRTC SDK in C

After you complete the procedure above, you end up with the following sample applications in your build directory:

- kvsWebrtcClientMaster This application sends sample H264/Opus frames (path: /samples/ h264SampleFrames and /samples/opusSampleFrames) via the signaling channel. It also accepts incoming audio, if enabled in the browser. When checked in the browser, it prints the metadata of the received audio packets in your terminal.
- kvsWebrtcClientViewer This application accepts sample H264/Opus frames and prints them out.
- kvsWebrtcClientMasterGstSample This application sends sample H264/Opus frames from a GStreamer pipeline.

To run either of these samples, complete the following steps:

1. Setup your environment with your AWS account credentials:

```
export AWS ACCESS KEY ID= <Your AWS account access Key>
export AWS_SECRET_ACCESS_KEY= <AWS account secret key>
export AWS_KVS_CACERT_PATH= <Full path of your cert.pem file. It is typically available 
 in the certs directory inside
Kinesis-video-webrtc-native-build/certs/cert.pm>
```
2. Run either of the sample applications by passing to it the name that you want to give to your signaling channel. The application creates the signaling channel using the name you provide. For example, to create a signaling channel called myChannel and to start sending sample H264/Opus frames via this channel, run the following command:

./kvsWebrtcClientMaster myChannel

When the command line application prints Connection established, you can proceed to the next step.

3. Now that your signaling channel is created and the connected master is streaming media to it, you can view this stream. For example, you can view this live stream in a web application. To do so, open the WebRTC SDK Test Page using the steps in Using the Kinesis Video Streams with [WebRTC](#page-25-1) Test

[Page \(p. 22\)](#page-25-1) and set the following values using the same AWS credentials and the same signaling channel that you specified for the master above:

- Access key ID
- Secret access key
- Signaling channel name
- Client ID (optional)

Choose **Start viewer** to start live video streaming of the sample H264/Opus frames.

# <span id="page-25-0"></span>WebRTC SDK in JavaScript for Web Applications

You can find the Kinesis Video Streams with WebRTC SDK in JavaScript for web applications and its corresponding samples at [https://github.com/awslabs/amazon-kinesis-video-streams-webrtc-sdk-js.](https://github.com/awslabs/amazon-kinesis-video-streams-webrtc-sdk-js)

## Installing the WebRTC SDK in JavaScript

To use the SDK in the browser, add the following script tag to your HTML pages:

```
<script src="https://unpkg.com/amazon-kinesis-video-streams-webrtc/dist/kvs-
webrtc.min.js"></script>
```
The SDK classes are made available in the global window under the KVSWebRTC namespace. For example, window.KVSWebRTC.SignalingClient.

The SDK is also compatible with bundlers like Webpack. Complete these steps to install the NodeJS module version.

#### **To install the NodeJS module version**

1. The preferred way to install the SDK for NodeJS is to use the npm package manager. Run the following command:

npm install amazon-kinesis-video-streams-webrtc

2. The SDK classes can then be imported like typical NodeJS modules:

```
// JavaScript
const SignalingClient = require('amazon-kinesis-video-streams-webrtc').SignalingClient;
// TypeScript
import { SignalingClient } from 'amazon-kinesis-video-streams-webrtc';
```
## <span id="page-25-1"></span>Using the Kinesis Video Streams with WebRTC Test Page

The <https://github.com/awslabs/amazon-kinesis-video-streams-webrtc-sdk-js> GitHub repo hosts a Kinesis Video Streams with WebRTC test page that you can use to create a new or connect to an existing signaling channel and use it as a master or viewer.

The Kinesis Video Streams with WebRTC test page is located at [https://awslabs.github.io/amazon](https://awslabs.github.io/amazon-kinesis-video-streams-webrtc-sdk-js/examples/index.html)[kinesis-video-streams-webrtc-sdk-js/examples/index.html.](https://awslabs.github.io/amazon-kinesis-video-streams-webrtc-sdk-js/examples/index.html)

- 1. Open the Kinesis Video Streams with [WebRTC](https://awslabs.github.io/amazon-kinesis-video-streams-webrtc-sdk-js/examples/index.html) test page and specify the following information that you want to use for this demo:
	- AWS Region
	- The access key and the secret key of the AWS account that you want to use for this demo.
	- The name of the signaling channel to which you want to connect.
	- Whether you want to send audio, video, or both.
- 2. If it's a new signaling channel, first choose **Create Channel**. If it's an existing signaling channel, choose either **Start Master** or **Start Viewer** to connect to this channel either as a master or as a viewer.

From there, refer to the example usage in the examples directory for how to write an end-to-end WebRTC application that uses the SDK.

## Run the WebRTC Test Page Locally

The SDK and test page can be edited and run locally by following these instructions. NodeJS version 8+ is required.

1. Download the WebRTC SDK in JavaScript by running the following command:

git clone https://github.com/awslabs/amazon-kinesis-video-streams-webrtc-sdk-js.git

- 2. Run npm install to download dependencies.
- 3. Run npm run develop to run the webserver.

You have to provide an AWS region, AWS credentials, and a Channel Name to use the WebRTC test page.

<span id="page-26-0"></span>The source code for the test page is in the examples directory.

# WebRTC SDK for Android

The following step-by-step instructions describe how to download, build, and run the Kinesis Video Streams with WebRTC SDK for Android and its corresponding samples.

#### **Note**

Kinesis Video Streams does not support IPv6 addresses on Android. For more information and steps about disabling IPv6 on your Android device, see [https://support.surfshark.com/hc/en-us/](https://support.surfshark.com/hc/en-us/articles/360011828279-How-to-disable-IPv6-on-Android-) [articles/360011828279-How-to-disable-IPv6-on-Android-.](https://support.surfshark.com/hc/en-us/articles/360011828279-How-to-disable-IPv6-on-Android-)

## Download the WebRTC SDK for Android

To download the WebRTC SDK in Android, run the following command:

git clone https://github.com/awslabs/amazon-kinesis-video-streams-webrtc-sdk-android.git

## Build the WebRTC SDK in Android

To build the WebRTC SDK in Android, complete the following steps:

- 1. Import the Android WebRTC SDK into the Android Studio integrated development environment (IDE) by opening amazon-kinesis-video-streams-webrtc-sdk-android/build.gradle with **Open as Project**.
- 2. If you open the project for the first time, it automatically syncs. If not initiate a sync. When you see a build error, choose to install any required SDKs by choosing **Install missing SDK package(s)**, then choose **Accept** and complete the install.
- 3. Configure Amazon Cognito (user pool and identity pool) settings. For details steps, see [Configure](#page-28-0) Amazon Cognito for the Android [WebRTC](#page-28-0) SD[K \(p. 25\)](#page-28-0). This generates authentication and authorization settings required to build the Android WebRTC SDK.
- 4. In your Android IDE, open awsconfiguration.json (from src/main/res/raw/). The file looks like the following:

```
{ 
   "Version": "1.0", 
   "CredentialsProvider": { 
      "CognitoIdentity": { 
        "Default": { 
          "PoolId": "REPLACE_ME", 
          "Region": "REPLACE_ME" 
        } 
     } 
   }, 
   "IdentityManager": { 
     "Default": {} 
   }, 
   "CognitoUserPool": { 
      "Default": { 
        "AppClientSecret": "REPLACE_ME", 
        "AppClientId": "REPLACE_ME", 
        "PoolId": "REPLACE_ME", 
        "Region": "REPLACE_ME" 
     } 
   }
}
```
Update awsconfiguration.json with the values generated by running the steps in [Configure](#page-28-0) Amazon Cognito for the Android [WebRTC](#page-28-0) SD[K \(p. 25\)](#page-28-0).

5. Make sure your Android device is connected to the computer where you're running the Android IDE. In the Android IDE, select the connected device and then build and run the WebRTC Android SDK.

This step installs an app called AWSKinesisVideoWebRTCDemoApp on your Android device. Using this app, you can verify live WebRTC audio/video streaming between mobile, web and IoT device clients.

## Run the Android Sample Application

Complete the following steps:

- 1. On your Android device, open **AWSKinesisVideoWebRTCDemoApp** and log in using either a new (by creating it first) or an existing Amazon Cognito account.
- 2. In **AWSKinesisVideoWebRTCDemoApp**, navigate to the **Channel Configuration** page and either create a new signaling channel or choose an existing one.

#### **Note**

Currently, using the sample application in this SDK, you can only run one signalling channel in **AWSKinesisVideoWebRTCDemoApp**.

- 3. Optional: choose a unique **Client Id** if you want to connect to this channel as a viewer. Client ID is required only if multiple viewers are connected to a channel. This helps channel's master identify respective viewers.
- 4. Choose the AWS Region and whether you want to send audio or video data, or both.
- 5. To verify peer-to-peer streaming, do any of the following:

#### **Note**

Ensure that you specify the same signaling channel name, AWS region, viewer ID, and the AWS account ID on all clients that you're using in this demo.

- Peer-to-peer streaming between two Android devices: master and viewer
	- Using procedures above, download, build, and run the Android WebRTC SDK on two Android devices.
	- Open **AWSKinesisVideoWebRTCDemoApp** on one Android device in master mode (choose **START MASTER**) to start a new session (signaling channel).

#### **Note**

Currently, there can only be one master for any given signaling channel.

• Open **AWSKinesisVideoWebRTCDemoApp** on your second Android device in viewer mode to connect to the signaling channel (session) started in the step above (choose **START VIEWER**).

Verify that the viewer can see master's audio/video data.

- Peer-to-peer streaming between the embedded SDK master and an Android device viewer
	- Download, build, and run the WebRTC SDK in C for [Embedded](#page-23-1) Devices [\(p. 20\)](#page-23-1) in master mode on a camera device.
	- Using procedures above, download, build, and run the Android WebRTC SDK on an Android device. Open **AWSKinesisVideoWebRTCDemoApp** on this Android device in viewer mode and verify that the viewer can see the embedded SDK master's audio/video data.
- Peer-to-peer streaming between Android device as master and web browser as viewer
	- Using procedures above, download, build, and run the Android WebRTC SDK on an Android device. Open **AWSKinesisVideoWebRTCDemoApp** on this Android device in master mode (choose **START MASTER**) to start a new session (signaling channel).
	- Download, build, and run the WebRTC SDK in JavaScript for Web [Applications \(p. 22\)](#page-25-0) as viewer and verify that the viewer can see the Android master's audio/video.

## <span id="page-28-0"></span>Configure Amazon Cognito for the Android WebRTC SDK

[Amazon](https://docs.aws.amazon.com/cognito/latest/developerguide/what-is-amazon-cognito.html) Cognito provides authentication, authorization, and user management for your web and mobile apps. The two main components of Amazon Cognito are user pools and identity pools. User pools are user directories that provide sign-up and sign-in options for your app users. Identity pools enable you to grant your users access to other AWS services.

Use the following procedures to create a user pool and an identity pool to generate the authentication and authorization settings required for building the Android WebRTC SDK.

#### **To set up Amazon Cognito - User pool**

- 1. Sign in to the Amazon Cognito console.
- 2. Choose **Manage your User Pools**.
- 3. Choose **Create a user pool**.
- 4. Type a value for **Pool name**; for example, <username>\_android\_user\_pool.
- 5. Choose **Review defaults**.
- 6. Choose **Create pool**.
- 7. Copy and save the Pool ID value. You will need this value when you configure the identity pool and the awsconfiguration.json file in the Android WebRTC SDK.
- 8. On the page for your pool, choose **App clients**.
- 9. Choose **Add an app client**.
- 10. Type a value for **App client name**, for example, <username>\_android\_app\_client.
- 11. Choose **Create app client**.
- 12. Choose **Show Details**, and copy and save the App client ID and App client secret. You will need these values when you configure the identity pool and the awsconfiguration.json file in the Android WebRTC SDK.

#### **To set up Amazon Cognito - Identity pool**

- 1. Open the Amazon Cognito console.
- 2. Choose **Manage Identity Pools**.
- 3. Choose **Create new identity pool**.
- 4. Type a value for Identity pool name, for example, <username> android identity pool.
- 5. Expand the **Authentication providers** section. On the **Cognito** tab, add the values for the User Pool ID and App client ID from the previous procedure.
- 6. Choose **Create pool**.
- 7. On the next page, expand the **Show Details** section.
- 8. In the section that has a value for Role name that ends in Auth\_Role (if you do not have a role, you must create one), choose **View Policy Document**.
- 9. Choose **Edit**, confirm the **Edit Policy** dialog box that appears, and then paste the following JSON into the editor:

```
{ 
  "Version": "2012-10-17", 
  "Statement": [ 
 { 
  "Effect": "Allow", 
  "Action": [ 
  "cognito-identity:*", 
  "kinesisvideo:*" 
  ], 
  "Resource": [ 
 0\star 0 ] 
  } 
  ]
}
```
- 10. Choose **Allow**.
- 11. On the next page, copy and save the Identity pool ID value from the **Get AWS Credentials** code snippet. You need this value to configure the awsconfiguration.json file in the Android WebRTC SDK.

# <span id="page-30-0"></span>WebRTC SDK for iOS

The following step-by-step instructions describe how to download, build, and run the Kinesis Video Streams WebRTC SDK in iOS and its corresponding samples.

## Download the WebRTC SDK in iOS

To download the WebRTC SDK in iOS, run the following command:

```
git clone https://github.com/awslabs/amazon-kinesis-video-streams-webrtc-sdk-ios.git
```
## Build the WebRTC SDK in iOS

Complete the following steps:

- 1. Import the iOS WebRTC SDK into the XCode integrated development environment (IDE) on an iOS computer by opening KinesisVideoWebRTCDemoApp.xcworkspace (path: amazon-kinesis-videostreams-webrtc-sdk-ios/Swift/AWSKinesisVideoWebRTCDemoApp.xcworkspace).
- 2. If you open the project for the first time, it automatically builds. If not, initiate a build.

You might see the following error:

 error: The sandbox is not in sync with the Podfile.lock. Run 'pod install' or update your CocoaPods installation.

If you see this, do the following:

• Change your current working directory to amazon-kinesis-video-streams-webrtc-sdkios/Swift and run the following in the command line:

```
pod cache clean --all
pod install
```
• Change your current working directory to amazon-kinesis-video-streams-webrtc-sdkios and run the following at the command line:

git checkout Swift/Pods/AWSCore/AWSCore/Service/AWSService.m

```
• Build again.
```
- 3. Configure Amazon Cognito (user pool and identity pool) settings. For details steps, see [Configure](#page-32-0) Amazon Cognito for the iOS [WebRTC](#page-32-0) SD[K \(p. 29\).](#page-32-0) This generates authentication and authorization settings required to build the iOS WebRTC SDK.
- 4. In your IDE, open the awsconfiguration.json file (from /Swift/KVSiOSApp). The file looks like the following:

{

```
 "Version": "1.0", 
     "CredentialsProvider": { 
         "CognitoIdentity": { 
             "Default": { 
                 "PoolId": "REPLACEME", 
                  "Region": "REPLACEME" 
 } 
         } 
    }, 
     "IdentityManager": { 
         "Default": {} 
 }, 
 "CognitoUserPool": { 
 "Default": { 
             "AppClientSecret": "REPLACEME", 
             "AppClientId": "REPLACEME", 
             "PoolId": "REPLACEME", 
             "Region": "REPLACEME" 
         } 
    }
```
}

Update awsconfiguration.json with the values generated by running the steps in [Configure](#page-28-0) Amazon Cognito for the Android [WebRTC](#page-28-0) SD[K \(p. 25\)](#page-28-0).

5. In your IDE, open the Constants.swift file (from /Swift/KVSiOSApp). The file looks like the following:

```
import Foundation
import AWSCognitoIdentityProvider
let CognitoIdentityUserPoolRegion = AWSRegionType.USWest2
let CognitoIdentityUserPoolId = "REPLACEME"
let CognitoIdentityUserPoolAppClientId = "REPLACEME"
let CognitoIdentityUserPoolAppClientSecret = "REPLACEME"
let AWSCognitoUserPoolsSignInProviderKey = "UserPool"
let CognitoIdentityPoolID = "REPLACEME"
let AWSKinesisVideoEndpoint = "https://kinesisvideo.us-west-2.amazonaws.com"
let AWSKinesisVideoKey = "kinesisvideo"
let VideoProtocols = ["WSS", "HTTPS"]
let ConnectAsMaster = "connect-as-master"
let ConnectAsViewer = "connect-as-viewer"
let MasterRole = "MASTER"
let ViewerRole = "VIEWER"
let ClientID = "ConsumerViewer"
```
Update Constants.swift with the values generated by running the steps in [Configure](#page-28-0) Amazon Cognito for the Android [WebRTC](#page-28-0) SDK [\(p. 25\).](#page-28-0)

6. Make sure your iOS device is connected to the Mac computer where you're running XCode. In XCode, select the connected device and then build and run the WebRTC iOS SDK.

This step installs an app called AWSKinesisVideoWebRTCDemoApp on your iOS device. Using this app, you can verify live WebRTC audio/video streaming between mobile, web and IoT device clients.

## Run the iOS Sample Application

Complete the following steps:

- 1. On your iOS device, open **AWSKinesisVideoWebRTCDemoApp** and log in using either a new (by creating it first) or an existing Amazon Cognito account.
- 2. In **AWSKinesisVideoWebRTCDemoApp**, navigate to the **Channel Configuration** page and either create a new signaling channel or choose an existing one.

#### **Note**

Currently, using the sample application in this SDK, you can only run one signalling channel in **AWSKinesisVideoWebRTCDemoApp**.

- 3. (Optional) Choose a unique **Client Id** if you want to connect to this channel as a viewer. Client Id is required only if multiple viewers are connected to a channel. This helps channel's master identify respective viewers.
- 4. Choose the AWS Region and whether you want to send audio or video data, or both.
- 5. To verify peer-to-peer streaming, do any of the following:

#### **Note**

Ensure that you specify the same signaling channel name, AWS region, viewer ID, and the AWS account ID on all clients that you're using in this demo.

- Peer-to-peer streaming between two iOS devices: master and viewer
	- Using procedures above, download, build, and run the iOS WebRTC SDK on two iOS devices.
	- Open **AWSKinesisVideoWebRTCDemoApp** on one iOS device in master mode (choose **START MASTER**) to start a new session (signaling channel).

**Note**

Currently, there can only be one master for any given signaling channel.

• Open **AWSKinesisVideoWebRTCDemoApp** on your second iOS device in viewer mode to connect to the signaling channel (session) started in the step above (choose **START VIEWER**).

Verify that the viewer can see master's audio/video data.

- Peer-to-peer streaming between the embedded SDK master and an iOS device viewer
	- Download, build, and run the WebRTC SDK in C for [Embedded](#page-23-1) Devices [\(p. 20\)](#page-23-1) in master mode on a camera device.
	- Using procedures above, download, build, and run the iOS WebRTC SDK on an iOS device. Open **AWSKinesisVideoWebRTCDemoApp** on this iOS device in viewer mode and verify that the iOS viewer can see the embedded SDK master's audio/video data.
- Peer-to-peer streaming between iOS device as master and web browser as viewer
	- Using procedures above, download, build, and run the iOS WebRTC SDK on an iOS device. Open **AWSKinesisVideoWebRTCDemoApp** on this iOS device in master mode (choose **START MASTER**) to start a new session (signaling channel).
	- Download, build, and run the WebRTC SDK in JavaScript for Web [Applications \(p. 22\)](#page-25-0) as viewer and verify that the JavaScript viewer can see the Android master's audio/video.

## <span id="page-32-0"></span>Configure Amazon Cognito for the iOS WebRTC SDK

[Amazon](https://docs.aws.amazon.com/cognito/latest/developerguide/what-is-amazon-cognito.html) Cognito provides authentication, authorization, and user management for your web and mobile apps. The two main components of Amazon Cognito are user pools and identity pools. User pools are user directories that provide sign-up and sign-in options for your app users. Identity pools enable you to grant your users access to other AWS services.

Use the following procedures to create a user pool and an identity pool to generate the authentication and authorization settings required for building the iOS WebRTC SDK.

#### **To set up Amazon Cognito - User pool**

- 1. Sign in to the Amazon Cognito console.
- 2. Choose **Manage your User Pools**.
- 3. Choose **Create a user pool**.
- 4. Type a value for **Pool name**; for example, <username>\_android\_user\_pool.
- 5. Choose **Review defaults**.
- 6. Choose **Create pool**.
- 7. Copy and save the Pool ID value. You will need this value when you configure the identity pool and the awsconfiguration.json file in the iOS WebRTC SDK.
- 8. On the page for your pool, choose **App clients**.
- 9. Choose **Add an app client**.
- 10. Type a value for **App client name**, for example, <username>\_android\_app\_client.
- 11. Choose **Create app client**.
- 12. Choose **Show Details**, and copy and save the App client ID and App client secret. You will need these values when you configure the identity pool and the awsconfiguration. json file in the iOS WebRTC SDK.

#### **To set up Amazon Cognito - Identity pool**

- 1. Open the Amazon Cognito console.
- 2. Choose **Manage Identity Pools**.
- 3. Choose **Create new identity pool**.
- 4. Type a value for Identity pool name, for example, <username>\_android\_identity\_pool.
- 5. Expand the **Authentication providers** section. On the **Cognito** tab, add the values for the User Pool ID and App client ID from the previous procedure.
- 6. Choose **Create pool**.
- 7. On the next page, expand the **Show Details** section.
- 8. In the section that has a value for Role name that ends in Auth Role (if you do not have a role, you must create one), choose **View Policy Document**.
- 9. Choose **Edit**, confirm the **Edit Policy** dialog box that appears, and then paste the following JSON into the editor:

```
{ 
  "Version": "2012-10-17", 
  "Statement": [ 
  { 
  "Effect": "Allow", 
  "Action": [ 
  "cognito-identity:*", 
  "kinesisvideo:*" 
 \mathbf{I},
  "Resource": [ 
 \overline{0} \star \overline{0} ] 
  } 
 ]
}
```
#### 10. Choose **Allow**.

11. On the next page, copy and save the Identity pool ID value from the **Get AWS Credentials** code snippet. You need this value to configure the awsconfiguration.json file in the iOS WebRTC SDK.

# <span id="page-34-0"></span>Client Metrics for the WebRTC C SDK

Applications built with Amazon Kinesis Video Streams with WebRTC are comprised of various moving parts, including networking, signaling, candidates exchange, peer connection, and data exchange. Kinesis Video Streams with WebRTC in C supports various client-side metrics that enable you to monitor and track the performance and usage of these components in your applications. The supported metrics fall into two major categories: custom metrics defined specifically for the Kinesis Video Streams' implementation of signaling and networking, and media and data-related protocol-specific metrics that are derived from the [W3C](https://www.w3.org/TR/webrtc-stats/) standard. Note that only a subset of the W3C standard metrics is currently supported for Kinesis Video Streams with WebRTC in C.

#### **Topics**

- [Signaling Metrics \(p. 31\)](#page-34-1)
- W3C Standard Metrics Supported for WebRTC C [SDK \(p. 33\)](#page-36-0)

## <span id="page-34-1"></span>Signaling Metrics

Signaling metrics can be used to understand how the signaling client behaves while your application is running. You can use the STATUS signalingClientGetMetrics (SIGNALING\_CLIENT\_HANDLE, PSignalingClientMetrics) API to obtain these signaling metrics. Here's an example usage pattern:

```
SIGNALING_CLIENT_HANDLE signalingClientHandle;
SignalingClientMetrics signalingClientMetrics;
STATUS retStatus = signalingClientGetMetrics(signalingClientHandle, 
 &signalingClientMetrics);
printf("Signaling client connection duration: %" PRIu64 " ms", 
        (signalingClientMetrics.signalingClientStats.connectionDuration / 
 HUNDREDS_OF_NANOS_IN_A_MILLISECOND));
```
The Definition of signalingClientStats can be found in [Stats.h.](https://github.com/awslabs/amazon-kinesis-video-streams-webrtc-sdk-c/blob/master/src/include/com/amazonaws/kinesis/video/webrtcclient/Stats.h)

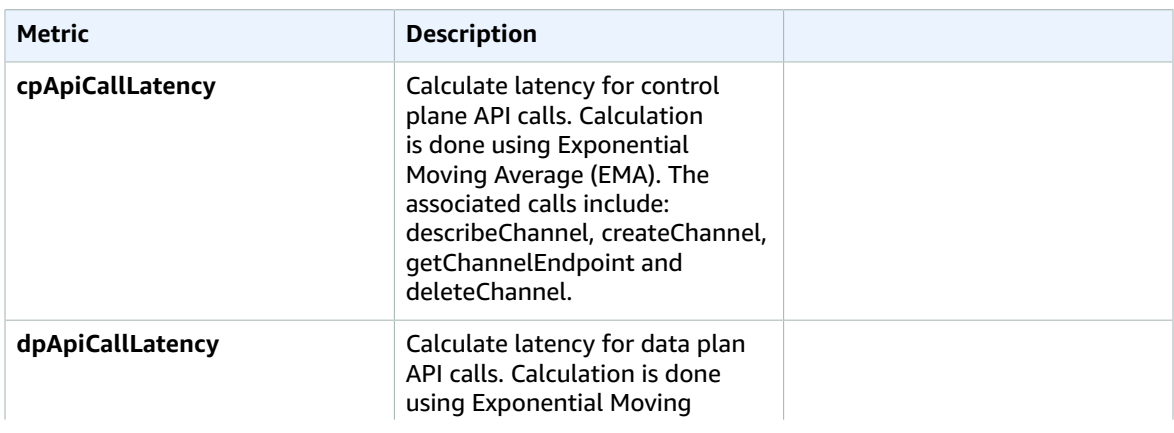

The following signaling metrics are currently supported:

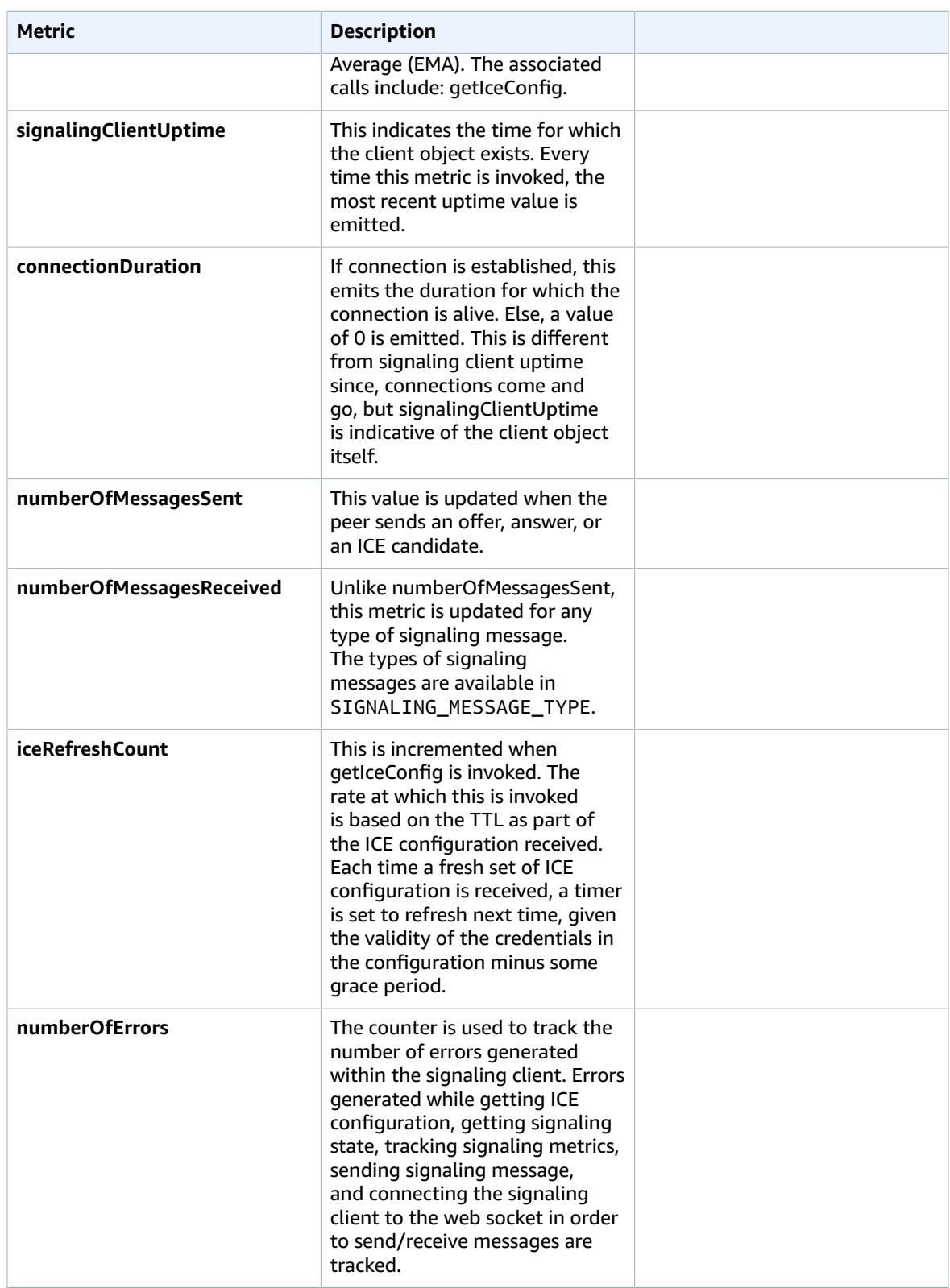

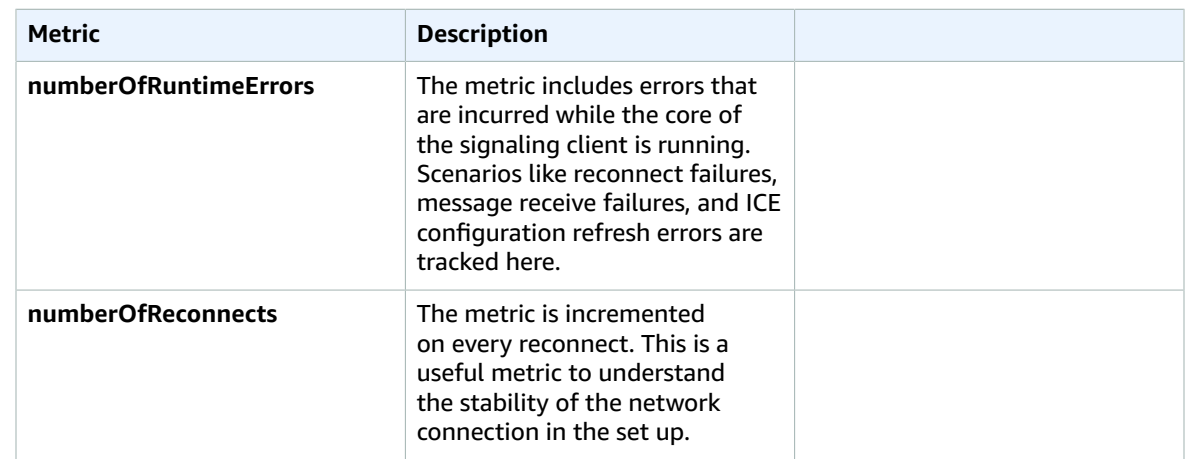

## <span id="page-36-0"></span>W3C Standard Metrics Supported for WebRTC C SDK

A subset of the [W3C](https://www.w3.org/TR/webrtc-stats/) standard metrics is currently supported for the applications built with the WebRTC C SDK. These fall into the following categories:

- Networking:
	- Ice [Candidate:](https://www.w3.org/TR/webrtc-stats/#icecandidate-dict*) these metrics provide information about the selected local and remote candidates for data exchange between the peers. This includes server source of the candidate, IP address, type of candidate selected for the communication, and candidate priority. These metrics are useful as a snapshot report.
	- Ice [Server](https://www.w3.org/TR/webrtc-stats/#ice-server-dict*): these metrics are for gathering operational information about the different ICE servers supported. This is useful when trying to understand the server that is primarily being used for communication and connectivity checks. In some instances, it is also useful to examine these metrics if the gathering of candidates fails.
	- Ice [Candidate](https://www.w3.org/TR/webrtc-stats/#candidatepair-dict*) Pair: these metrics are for understanding the number of bytes/packets that are being exchanged between the peers and also time-related measurements.
- Media and data:
	- Remote [Inbound](https://www.w3.org/TR/webrtc-stats/#remoteinboundrtpstats-dict*) RTP: these metrics represent the endpoint perspective of the data stream sent by the sender.
	- [Outbound RTP](https://www.w3.org/TR/webrtc-stats/#dom-rtcoutboundrtpstreamstats): these metrics provide information about the outgoing RTP stream. They can also be very useful when analyzing choppy streaming or streaming stops.
	- [Inbound RTP](https://www.w3.org/TR/webrtc-stats/#dom-rtcinboundrtpstreamstats): these metrics provide information about the incoming media.
	- [Data channel metrics](https://www.w3.org/TR/webrtc-stats/#dcstats-dict*): these metrics can help you analyze the number of messages and bytes sent and received over a data channel. The metrics can be pulled by using the channel ID.

You can use the STATUS rtcPeerConnectionGetMetrics (PRtcPeerConnection, PRtcRtpTransceiver, PRtcStats) API to gather metrics related to ICE, RTP and the data channel. Here's a usage example:

```
RtcStats rtcStats;
rtcStats.requestedTypeOfStats = RTC_STATS_TYPE_LOCAL_CANDIDATE;
STATUS retStatus = rtcPeerConnectionGetMetrics (pRtcPeerConnection, NULL, &rtcStats);
printf("Local Candidate address: %s\n", 
 rtcStats.rtcStatsObject.localIceCandidateStats.address);
```
Here's another example that shows usage pattern to get transceiver related stats:

```
RtcStats rtcStats;
PRtcRtpTransceiver pVideoRtcRtpTransceiver;
rtcStats.requestedTypeOfStats = RTC_STATS_TYPE_OUTBOUND_RTP;
STATUS retStatus = rtcPeerConnectionGetMetrics (pRtcPeerConnection, 
 pVideoRtcRtpTransceiver, &rtcStats);
printf("Number of packets discarded on send: %s\n", 
 rtcStats.rtcStatsObject.outboundRtpStreamStats.packetsDiscardedOnSend);
```
In the above example, if the second argument to rtcPeerConnectionGetMetrics() is NULL, data for the first transceiver in the list is returned.

Definition for rtcStatsObject can be found in [Stats.h.](https://github.com/awslabs/amazon-kinesis-video-streams-webrtc-sdk-c/blob/master/src/include/com/amazonaws/kinesis/video/webrtcclient/Stats.h) and definition for RtcStats can be found in [Include.h](https://github.com/awslabs/amazon-kinesis-video-streams-webrtc-sdk-c/blob/master/src/include/com/amazonaws/kinesis/video/webrtcclient/Include.h).

Sample usages of the APIs and the different metrics can be found in the [samples](https://github.com/awslabs/amazon-kinesis-video-streams-webrtc-sdk-c/tree/master/samples) directory in the WebRTC C SDK repository and in the Kinesis Video Stream demos [repository.](https://github.com/aws-samples/amazon-kinesis-video-streams-demos/tree/master/webrtc-c/canary/src)

The following [W3C](https://www.w3.org/TR/webrtc-stats/) standard metrics are currently supported for the applications built with the WebRTC C SDK.

#### **Topics**

- [Networking \(p. 34\)](#page-37-0)
- [Media \(p. 38\)](#page-41-0)
- [Data Channel \(p. 43\)](#page-46-0)

#### <span id="page-37-0"></span>**Networking**

ICE Server Metrics:

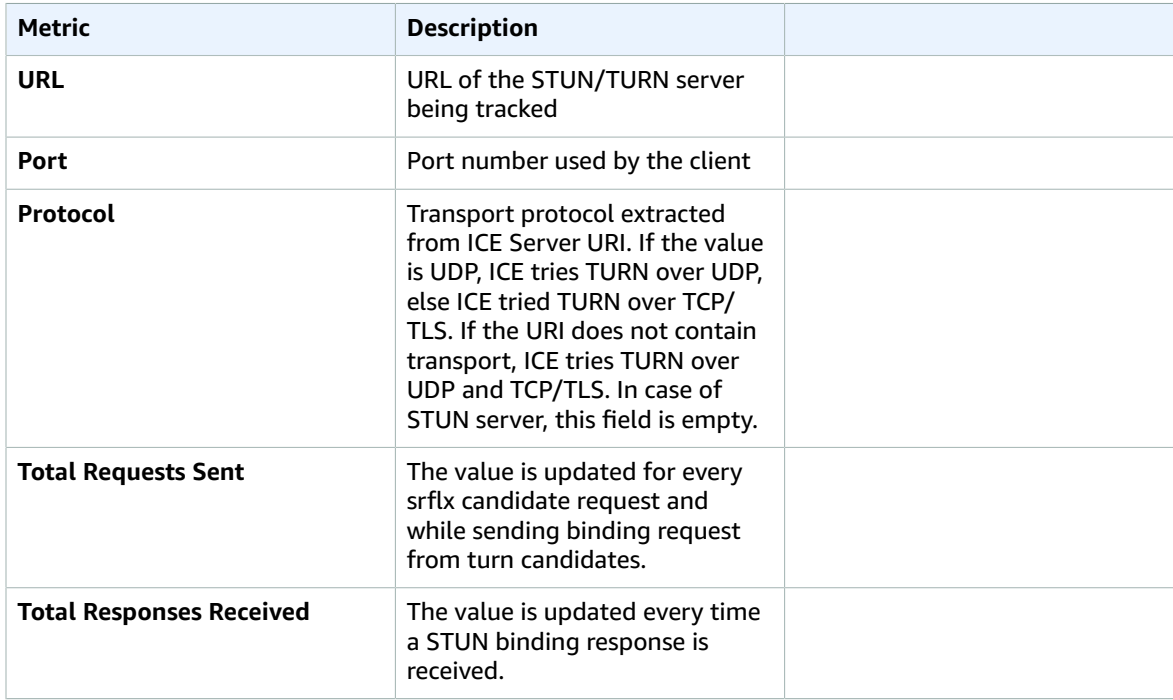

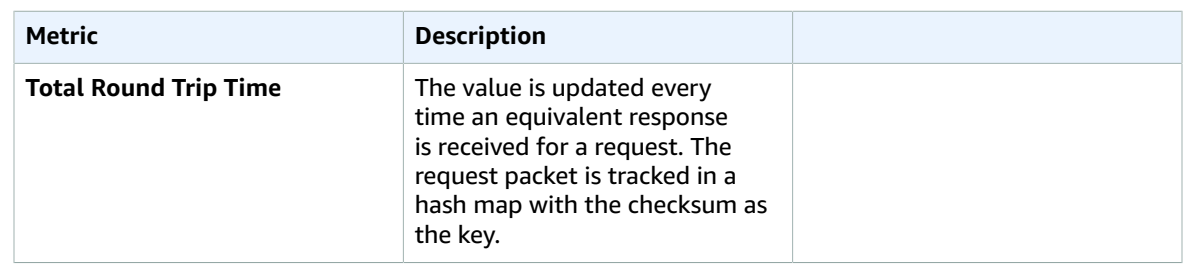

ICE Candidate Stats: Only the information about the selected candidate (local and remote) is included.

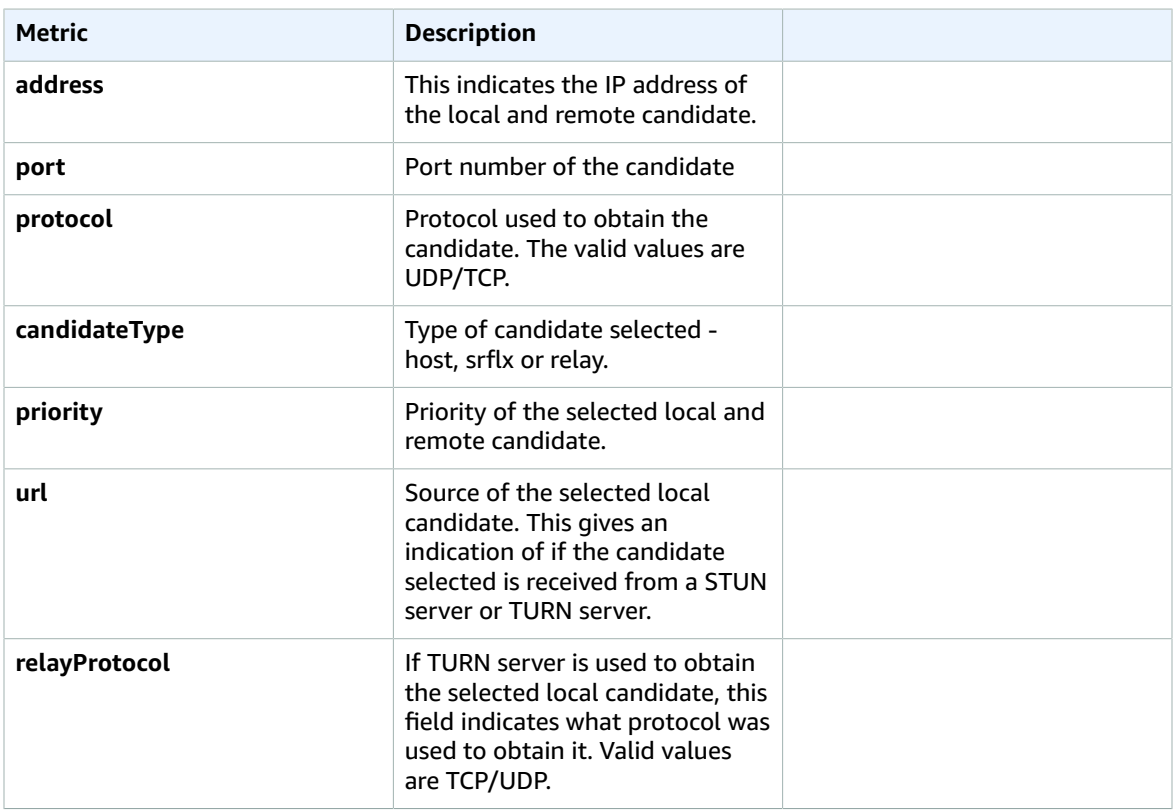

ICE Candidate Pair Stats: Only the information about the selected candidate pairs is included.

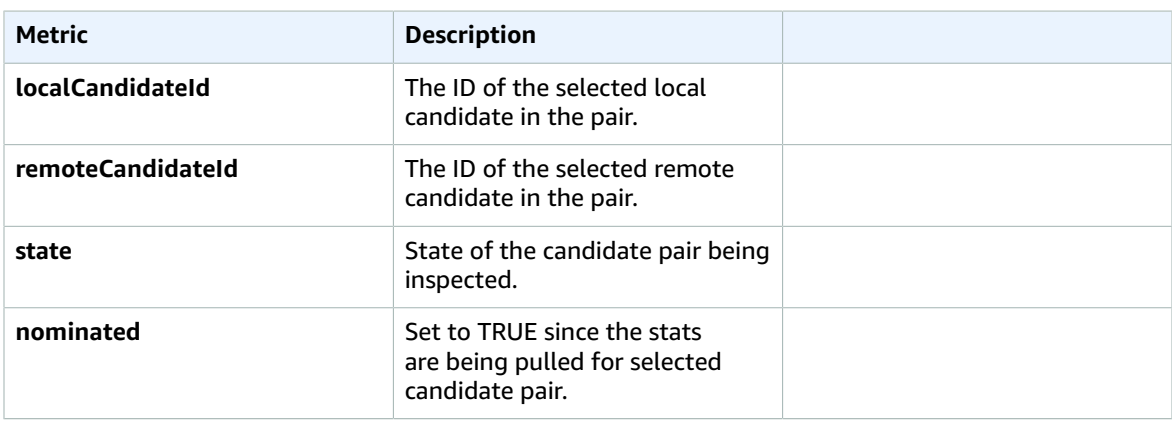

#### Kinesis Video Streams Amazon Kinesis Video Streams WebRTC Developer Guide Client Metrics for the WebRTC C SDK

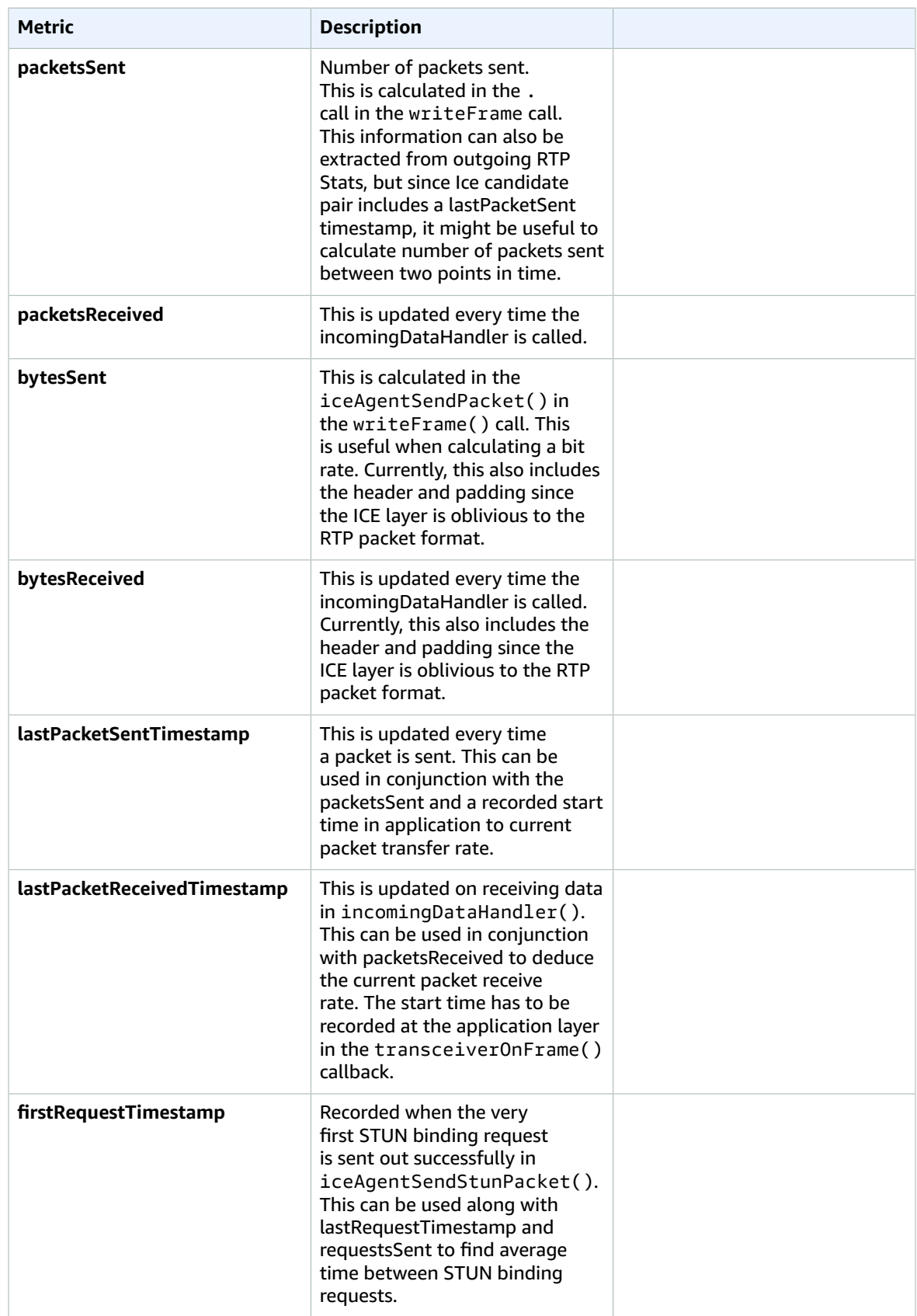

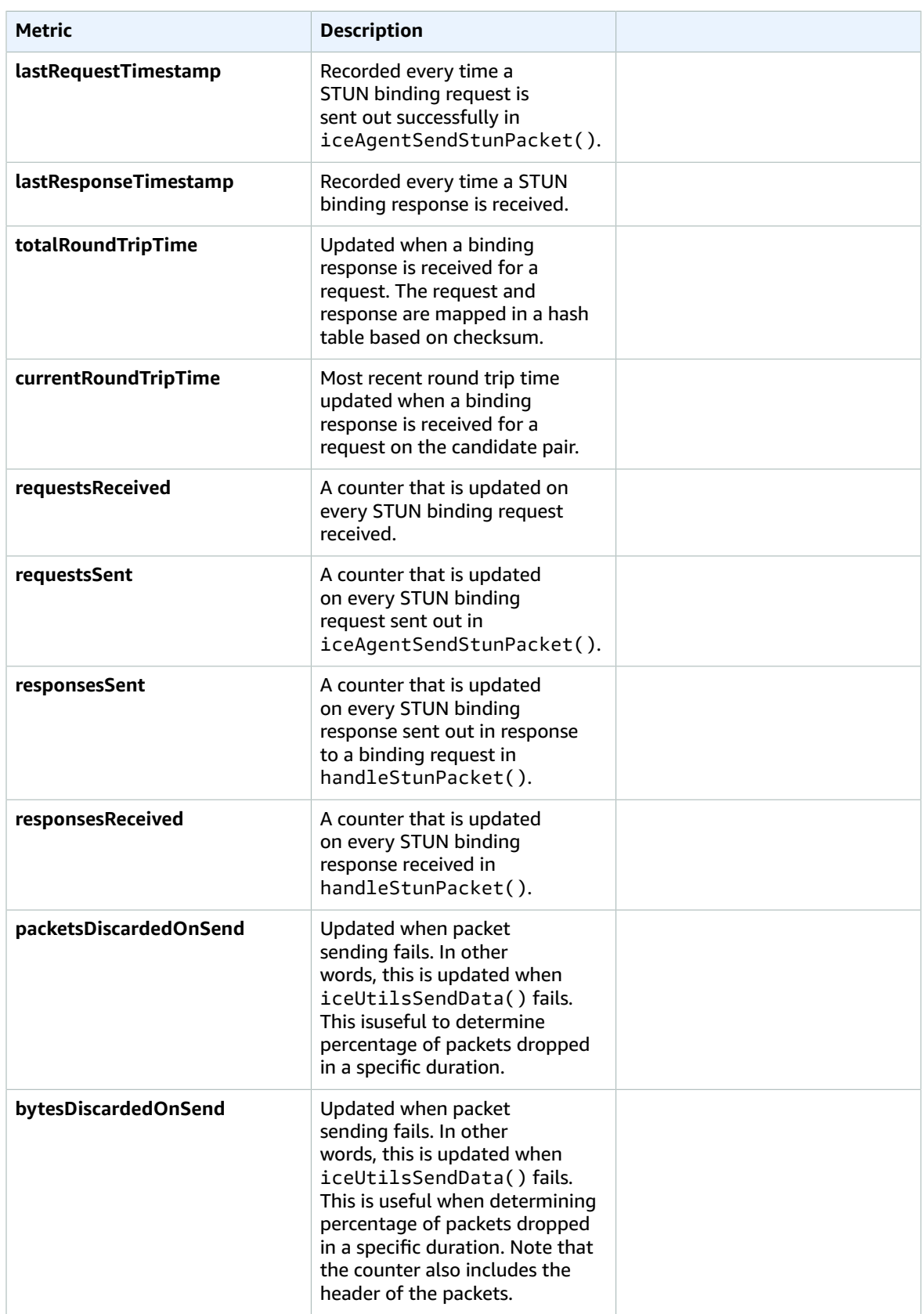

## <span id="page-41-0"></span>Media

Outbound RTP Stats

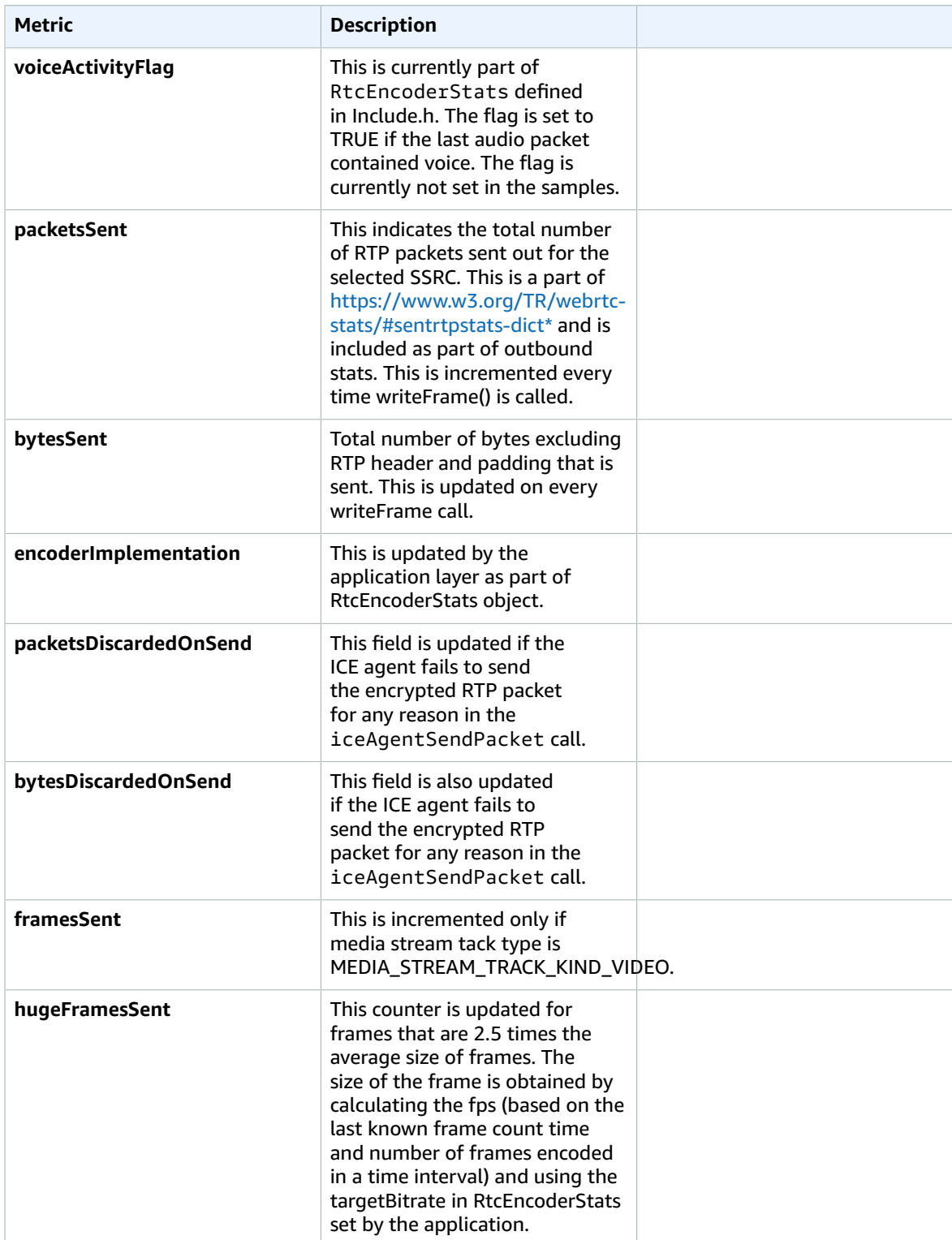

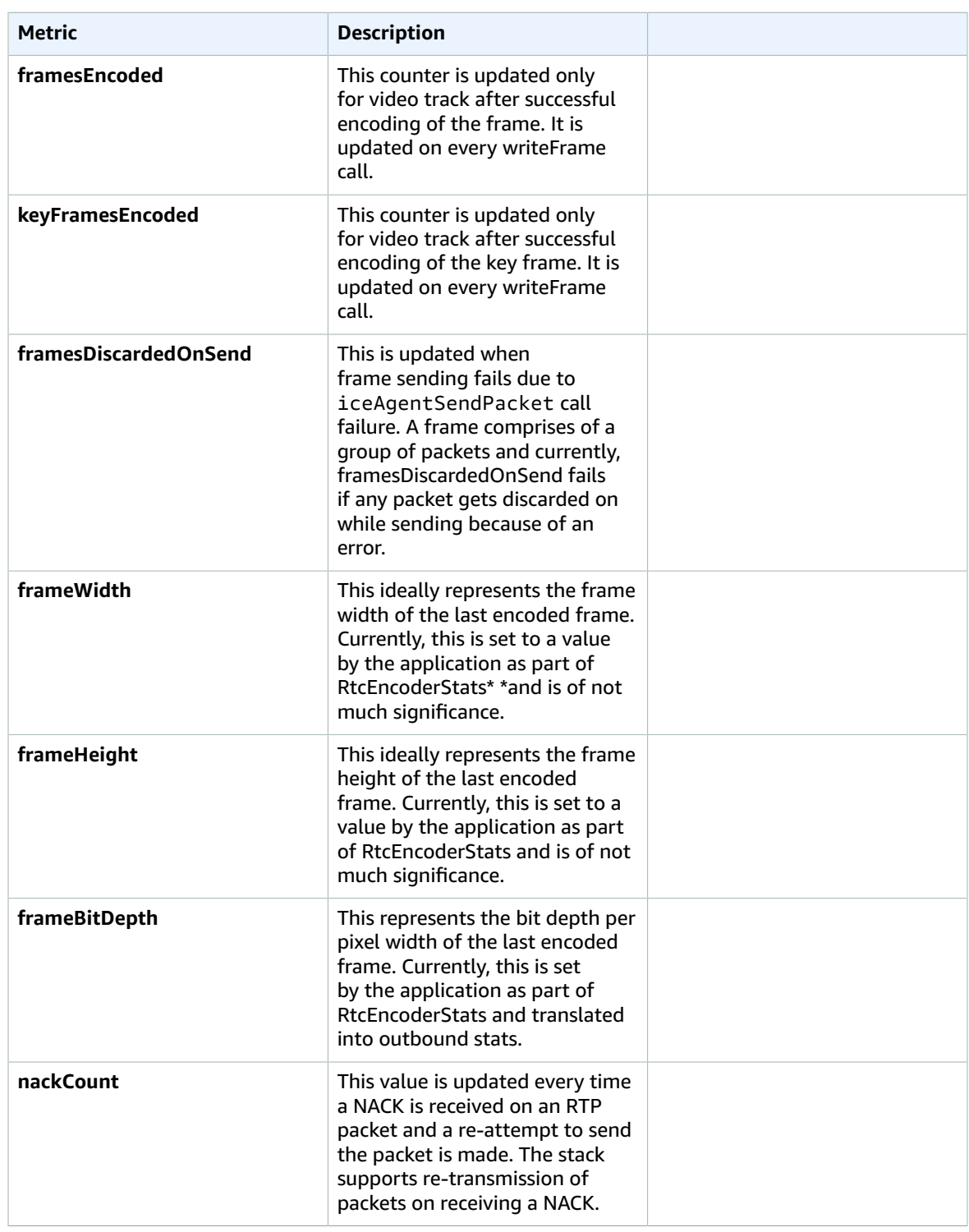

#### Kinesis Video Streams Amazon Kinesis Video Streams WebRTC Developer Guide Client Metrics for the WebRTC C SDK

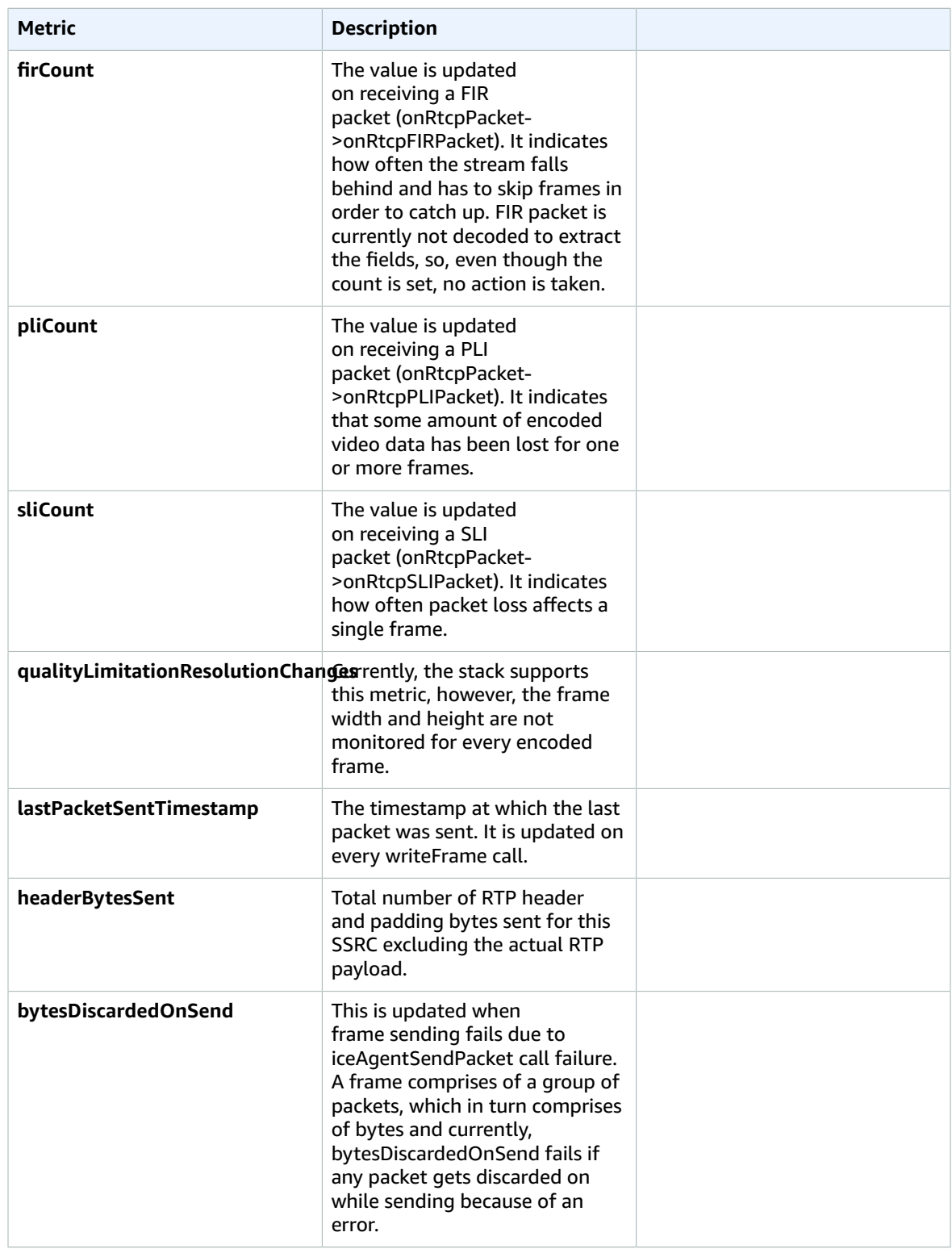

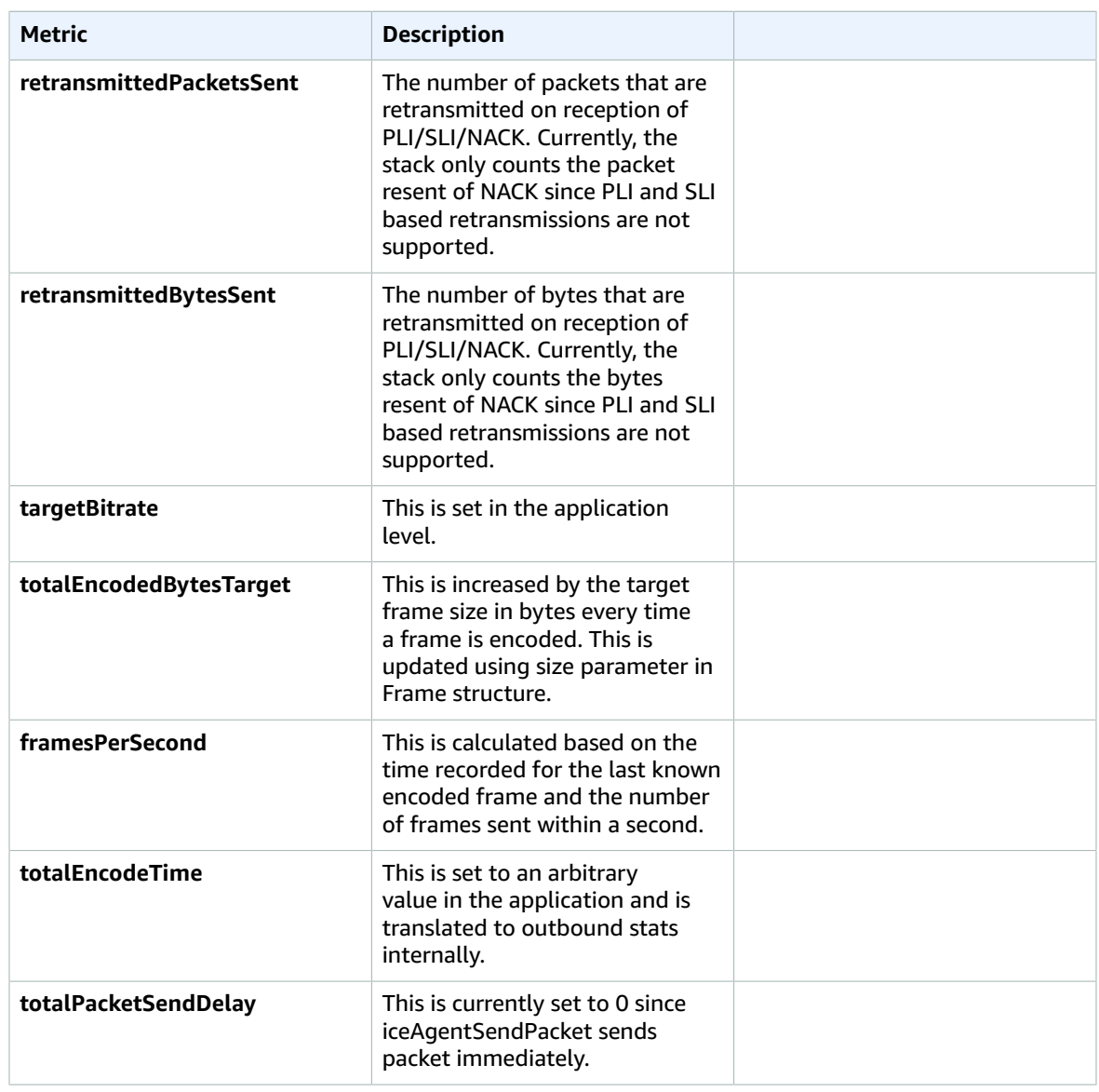

Remote inbound RTP Stats:

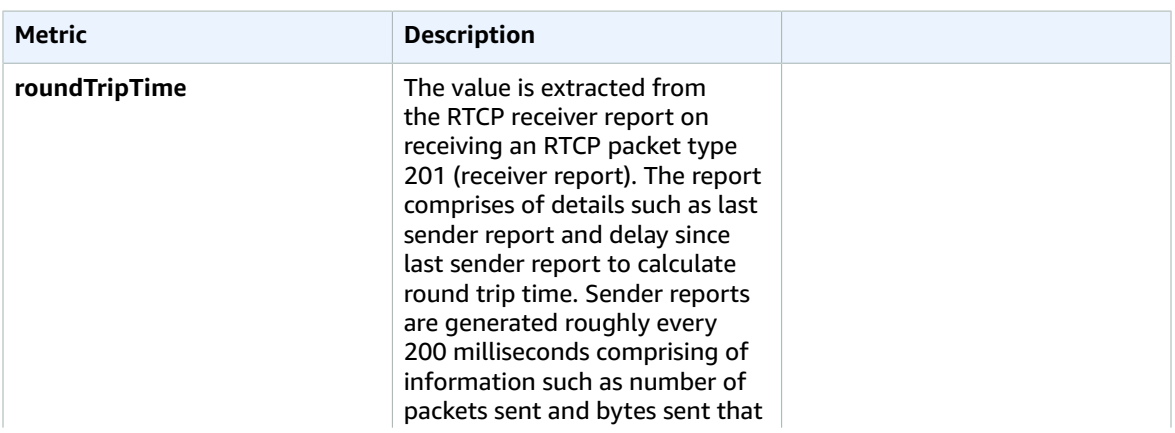

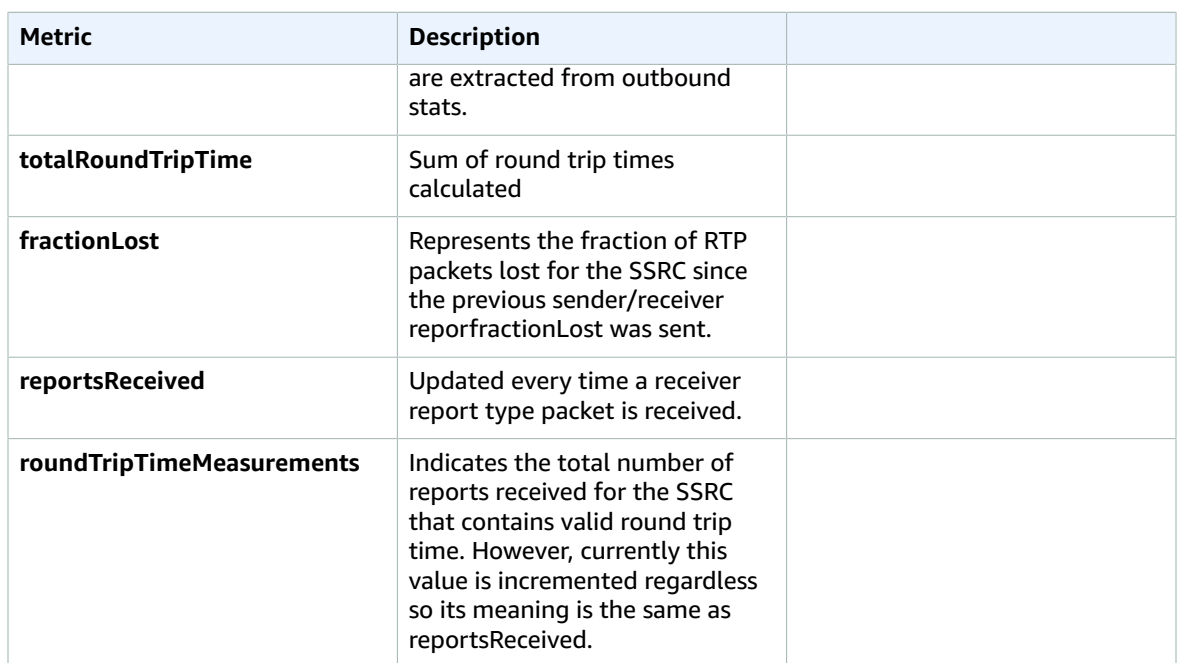

#### Inbound RTP Stats:

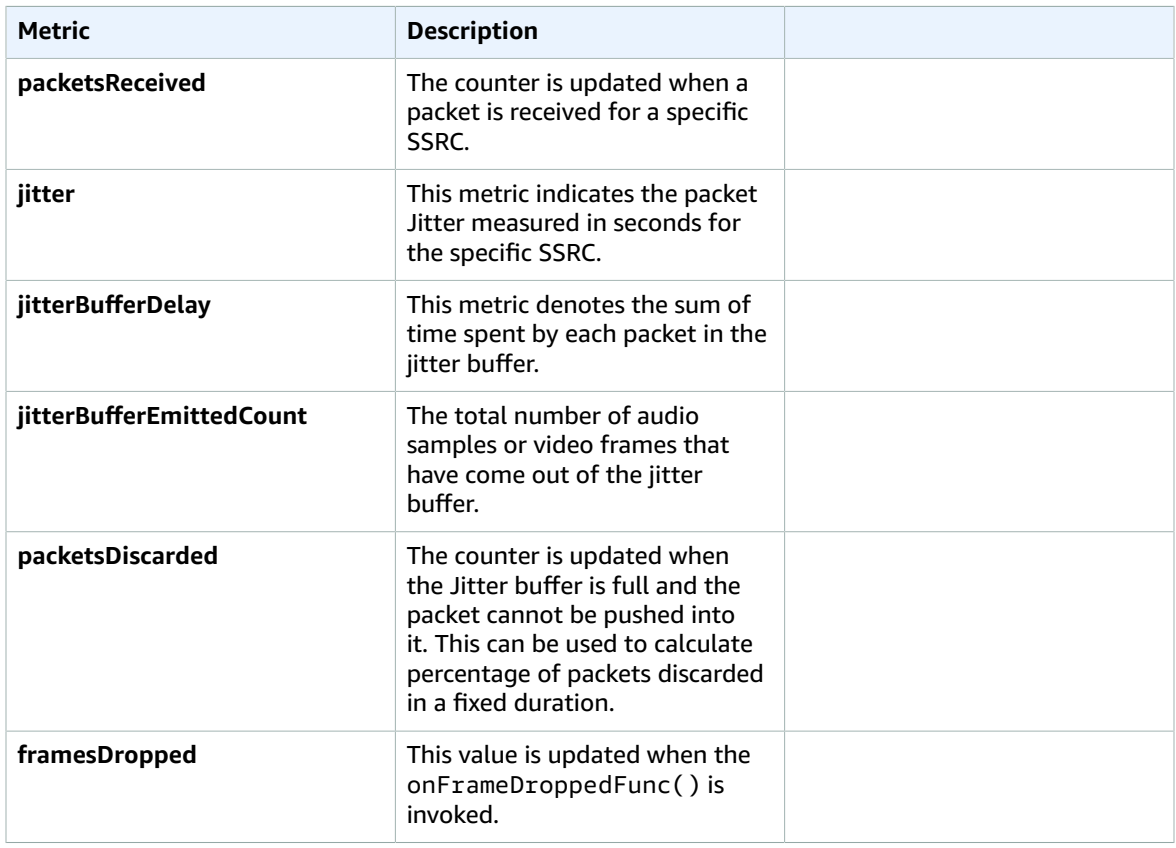

#### Kinesis Video Streams Amazon Kinesis Video Streams WebRTC Developer Guide Client Metrics for the WebRTC C SDK

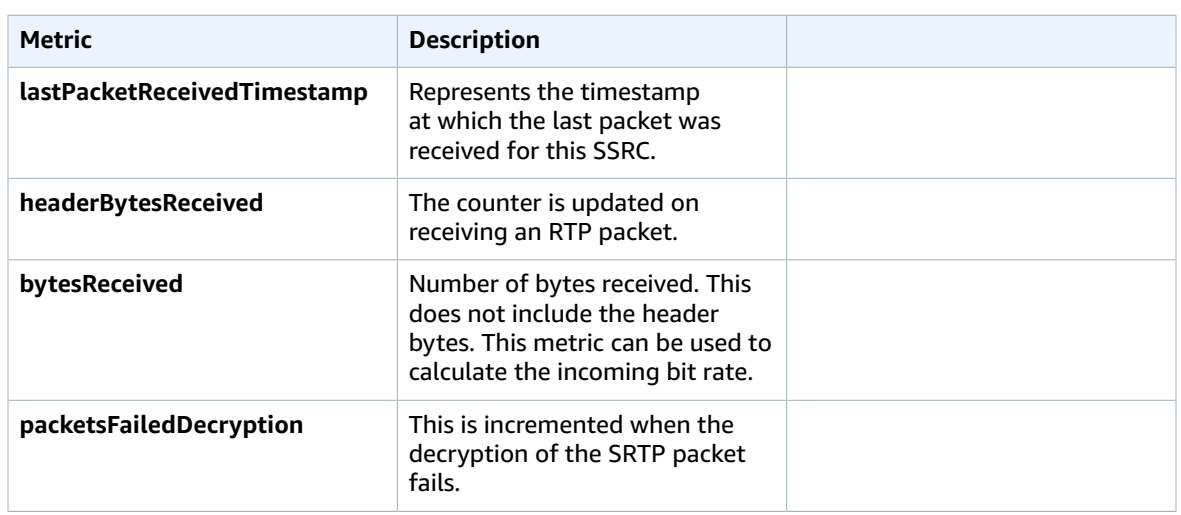

## <span id="page-46-0"></span>Data Channel

Data Channel Metrics

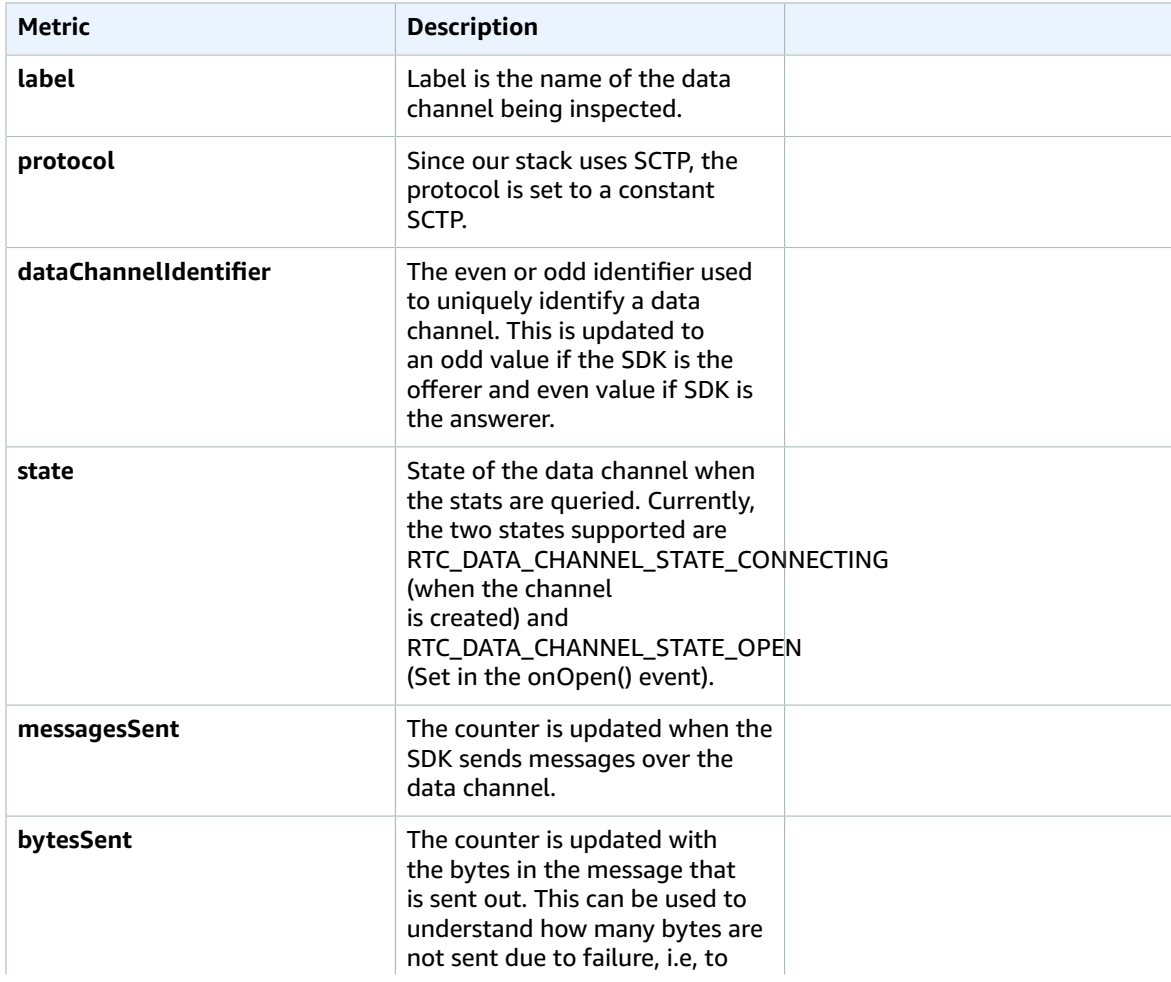

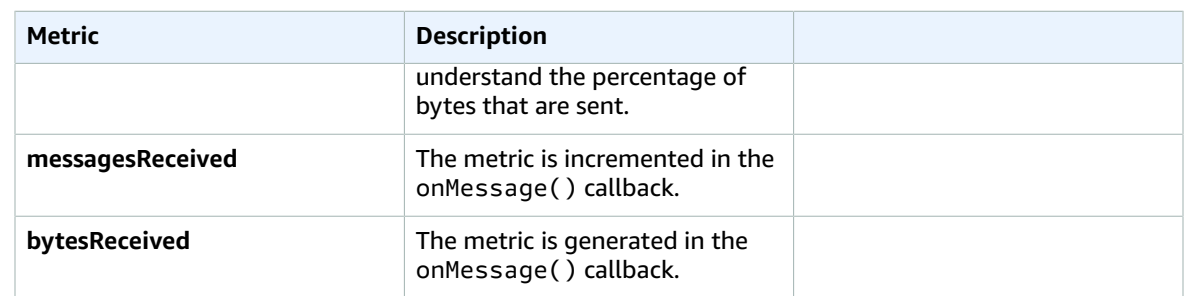

# <span id="page-48-0"></span>Amazon Kinesis Video Streams WebRTC ingestion (preview)

WebRTC ingestion is in preview release for Amazon Kinesis Video Streams and is subject to change.

Amazon Kinesis Video Streams offers capabilities to stream video and audio in real-time via WebRTC to the cloud for storage, playback, and analytical processing. Customers can use our enhanced WebRTC SDK and cloud APIs to enable real-time streaming, as well as media ingestion to the cloud.

To get started, you can install Amazon Kinesis Video Streams with [WebRTC](https://github.com/awslabs/amazon-kinesis-video-streams-webrtc-sdk-c/tree/Release-WebRTC-Streams-Ingestion-Public-Preview) SDK on any security camera or AWS IoT device with a video sensor. Use our APIs to simultaneously enable sub 1-second peer-to-peer streaming, as well as media ingestion to the cloud. Once ingested, you can access your data through our easy-to-use APIs. Amazon Kinesis Video Streams enables you to playback video for live and on-demand viewing, as well as quickly build applications that take advantage of computer vision and video analytics through integration with Amazon Rekognition Video and SageMaker.

Amazon Kinesis Video Streams ingestion via WebRTC is available in preview in the US West (Oregon) region. AWS will not charge for the use of the feature during the preview period.

# <span id="page-48-1"></span>Getting started with WebRTC ingestion and storage

Amazon Kinesis Video Streams offers capabilities to stream video and audio in real-time via WebRTC to the cloud for storage, playback, and analytical processing. This guide will provide step-by-step instructions to set up and use our WebRTC SDK and cloud APIs to enable both real-time streaming and media ingestion to the cloud. These instructions include guidance for using the AWS Command Line Interface and the Kinesis Video Streams console.

Before you use Amazon Kinesis Video Streams with WebRTC for the first time, follow the

- 1. the [section](#page-21-2) called "Sign Up for AWS[" \(p. 18\)](#page-21-2) (unless you already have an account)
- 2. the section called "Create an [Administrator](#page-22-0) IAM User" [\(p. 19\)](#page-22-0)
- 3. the section called "Create an [AWSAccount](#page-22-1) Key" [\(p. 19\)](#page-22-1)

This guide describes how to:

#### **Topics**

- Create a Kinesis Video Streams with WebRTC Signaling [Channel \(p. 46\)](#page-49-0)
- Create a [stream \(p. 46\)](#page-49-1)
- Configure media ingestion and [storage \(p. 47\)](#page-50-0)
- [Ingest media \(p. 47\)](#page-50-1)

• View media from Kinesis Video Streams [streams \(p. 48\)](#page-51-0)

# <span id="page-49-0"></span>Create a Kinesis Video Streams with WebRTC Signaling Channel

WebRTC ingestion is in preview release for Amazon Kinesis Video Streams and is subject to change.

There are two ways to create a signaling channel, the AWS Management Console or the AWS CLI.

## Create a signaling channel using the AWS Management Console

- 1. In the AWS Management Console, open the Kinesis Video [Streams](https://console.aws.amazon.com/kinesisvideo/home/) console.
- 2. In the left navigation, click **Signaling channels**.

Click **Create signaling channel**.

3. On the **Create a new signaling channel** page, type the name for the signaling channel.

Leave the default **Time-to-live (Ttl)** value as 60 seconds.

- 4. Click **Create signaling channel**.
- 5. Once the signaling channel is created, review the details on the channel's details page.

Make note of the channel ARN.

## Create a signaling channel using the AWS CLI

In the AWS CLI, type aws kinesisvideo create-signaling-channel --channel-name <yourchannel-name> --region us-west-2.

## <span id="page-49-1"></span>Create a stream

WebRTC ingestion is in preview release for Amazon Kinesis Video Streams and is subject to change.

There are two ways to create a stream, the AWS Management Console or the AWS CLI.

## Create a stream using the AWS Management Console

- 1. In the AWS Management Console, open the Kinesis Video [Streams](https://console.aws.amazon.com/kinesisvideo/home/) console.
- 2. In the left navigation, click **Dashboard**.

#### Click **Create video stream**.

3. On the **Create a new video stream** page, type a name for this test stream.

Use the default configuration.

- 4. Click **Create video stream**.
- 5. Once the stream is created, review the details on the **Video Streams** page.

Make note of the stream ARN.

## Create a stream using the AWS CLI

In the AWS CLI, type aws kinesisvideo create-stream --stream-name <your-stream-name> --region us-west-2 --data-retention-in-hours 24.

# <span id="page-50-0"></span>Configure media ingestion and storage

WebRTC ingestion is in preview release for Amazon Kinesis Video Streams and is subject to change.

In the AWS CLI, set the media storage configuration.

If you used the AWS Management Console to configure your stream and/or channel, copy and paste the resource ARNs from those steps.

If you used the AWS CLI to configure your stream and/or channel, do the following to retrieve the resource ARNS.

- To retrieve the **channel ARN**, type aws kinesisvideo describe-signaling-channel channel-name <your-channel-name> --region us-west-2.
- To retrieve the **stream ARN**, type aws kinesisvideo describe-stream --stream-name <your-stream-name> --region us-west-2.

When you have the ARNs, set the media storage configuration. Type:

```
aws kinesisvideo update-media-storage-configuration \ 
     --channel-arn <your-arn> \ 
     --media-storage-configuration \ 
         StreamARN="<your-stream-arn>",Status="ENABLED" \ 
     --region us-west-2
```
# <span id="page-50-1"></span>Ingest media

WebRTC ingestion is in preview release for Amazon Kinesis Video Streams and is subject to change.

During this preview, the following limits are in place:

- **Session duration:** five minutes, maximum
- **Signaling channels:** maximum of ten per account with storage configuration enabled.

These limits will be updated when the preview ends.

## Ingest media from a browser

#### **Important**

Chrome is the only browser supported for this preview.

- 1. Open the [test page.](https://awslabs.github.io/amazon-kinesis-video-streams-webrtc-sdk-js/examples/index.html)
- 2. Complete the following information:
	- **KVS Endpoint**. Verify that **Region** is us-west-2.
- **AWS Credentials**
	- **Access Key ID**
	- **Secret Access Key**
- **Signaling Channel**. In the **Channel Name** field, type your channel name.
- **Tracks**. Select **Send Video** and **Send Audio**.
- 3. Click **Start Master**.
- 4. On the next page, click **Join Session**.

## Ingest media from WebRTC C SDK

Follow the section called "WebRTC SDK in C for [Embedded](#page-23-1) Devices[" \(p. 20\)](#page-23-1) to checkout [wrtc-stream](https://github.com/awslabs/amazon-kinesis-video-streams-webrtc-sdk-c/tree/Release-WebRTC-Streams-Ingestion-Public-Preview)[ingestion-support](https://github.com/awslabs/amazon-kinesis-video-streams-webrtc-sdk-c/tree/Release-WebRTC-Streams-Ingestion-Public-Preview) and build the SDK locally.

Navigate to the build folder and type ./samples/kvsWebRTCClientBasicStorageSession <channel-name>.

This starts WebRTC ingestion.

# <span id="page-51-0"></span>View media from Kinesis Video Streams streams

WebRTC ingestion is in preview release for Amazon Kinesis Video Streams and is subject to change.

- 1. Open the Amazon Kinesis Video [Streams](https://aws-samples.github.io/amazon-kinesis-video-streams-media-viewer/) Media Viewer.
- 2. Complete the following fields:
	- **Region**. Select **us-west-2**.
	- **AWS Access Key**
	- **AWS Secret Key**
	- **Stream name**
	- **Playback Mode**. Select **Live**.
- 3. Click **Start Playback**.

# <span id="page-52-0"></span>**Security**

Cloud security at AWS is the highest priority. As an AWS customer, you will benefit from a data center and network architecture built to meet the requirements of the most security-sensitive organizations.

Security is a shared [responsibility](https://aws.amazon.com/compliance/shared-responsibility-model/) between AWS and you. The shared responsibility model describes this as security *of* the cloud and security *in* the cloud:

- **Security of the cloud** AWS is responsible for protecting the infrastructure that runs AWS services in the AWS Cloud. AWS also provides you with services that you can use securely. The effectiveness of our security is regularly tested and verified by third-party auditors as part of the AWS [compliance](https://aws.amazon.com/compliance/programs/) [programs](https://aws.amazon.com/compliance/programs/). To learn about the compliance programs that apply to Kinesis Video Streams, see [AWS](https://aws.amazon.com/compliance/services-in-scope/) Services in Scope by [Compliance](https://aws.amazon.com/compliance/services-in-scope/) Program.
- **Security in the cloud** Your responsibility is determined by the AWS service that you use. You are also responsible for other factors including the sensitivity of your data, your organization's requirements, and applicable laws and regulations.

This documentation helps you understand how to apply the shared responsibility model when using Kinesis Video Streams with WebRTC. The following topics show you how to configure Kinesis Video Streams with WebRTC to meet your security and compliance objectives. You'll also learn how to use other AWS services that can help you to monitor and secure your Kinesis Video Streams with WebRTC resources.

#### **Topics**

- [Controlling](#page-52-1) Access to Kinesis Video Streams with WebRTC Resources Using IAM (p. 49)
- Compliance Validation for Kinesis Video Streams with [WebRTC \(p. 53\)](#page-56-0)
- Resilience in Kinesis Video Streams with [WebRTC \(p. 53\)](#page-56-1)
- Infrastructure Security in Kinesis Video Streams with [WebRTC \(p. 54\)](#page-57-0)
- Security Best Practices for Kinesis Video Streams with [WebRTC \(p. 54\)](#page-57-1)

# <span id="page-52-1"></span>Controlling Access to Kinesis Video Streams with WebRTC Resources Using IAM

By using AWS Identity and Access Management (IAM) with Amazon Kinesis Video Streams with WebRTC, you can control whether users in your organization can perform a task using specific Kinesis Video Streams with WebRTC API operations and whether they can use specific AWS resources.

For more information about IAM, see the following:

- AWS Identity and Access [Management](https://aws.amazon.com/iam/) (IAM)
- [Getting](https://docs.aws.amazon.com/IAM/latest/UserGuide/getting-started.html) started
- [IAM User Guide](https://docs.aws.amazon.com/IAM/latest/UserGuide/)

#### **Contents**

- Policy [Syntax \(p. 50\)](#page-53-0)
- Actions for Kinesis Video Streams with [WebRTC \(p. 50\)](#page-53-1)
- Amazon Resource Names (ARNs) for Kinesis Video [Streams \(p. 51\)](#page-54-0)
- Granting Other IAM Accounts Access to a Kinesis Video [Stream \(p. 51\)](#page-54-1)

• Example Policies for Kinesis Video Streams with [WebRTC \(p. 51\)](#page-54-2)

# <span id="page-53-0"></span>Policy Syntax

An IAM policy is a JSON document that consists of one or more statements. Each statement is structured as follows:

```
{ 
    "Statement":[{ 
      "Effect":"effect", 
      "Action":"action", 
      "Resource":"arn", 
      "Condition":{ 
         "condition":{ 
           "key":"value" 
           } 
        } 
      } 
   ]
}
```
There are various elements that make up a statement:

- **Effect:** The *effect* can be Allow or Deny. By default, IAM users don't have permission to use resources and API actions, so all requests are denied. An explicit allow overrides the default. An explicit deny overrides any allows.
- **Action**: The *action* is the specific API action for which you are granting or denying permission.
- **Resource**: The resource that's affected by the action. To specify a resource in the statement, you need to use its Amazon Resource Name (ARN).
- **Condition**: Conditions are optional. They can be used to control when your policy is in effect.

As you create and manage IAM policies, you might want to use the IAM Policy [Generator](https://docs.aws.amazon.com/IAM/latest/UserGuide/access_policies_create.html#access_policies_create-generator) and the [IAM](https://docs.aws.amazon.com/IAM/latest/UserGuide/access_policies_testing-policies.html) Policy [Simulator](https://docs.aws.amazon.com/IAM/latest/UserGuide/access_policies_testing-policies.html).

# <span id="page-53-1"></span>Actions for Kinesis Video Streams with WebRTC

In an IAM policy statement, you can specify any API action from any service that supports IAM. For Kinesis Video Streams with WebRTC, use the following prefix with the name of the API action: kinesisvideo:. For example: kinesisvideo:CreateSignalingChannel, kinesisvideo:ListSignalingChannels, and kinesisvideo:DescribeSignalingChannel.

To specify multiple actions in a single statement, separate them with commas as follows:

"Action": ["kinesisvideo:*action1*", "kinesisvideo:*action2*"]

You can also specify multiple actions using wildcards. For example, you can specify all actions whose name begins with the word "Get" as follows:

"Action": "kinesisvideo:Get\*"

To specify all Kinesis Video Streams operations, use the asterisk (\*) wildcard as follows:

```
"Action": "kinesisvideo:*"
```
For the complete list of Kinesis Video Streams API actions, see the *[Kinesis Video Streams API reference](https://docs.aws.amazon.com/kinesisvideostreams/latest/dg/API_Reference.html)*.

# <span id="page-54-0"></span>Amazon Resource Names (ARNs) for Kinesis Video Streams

Each IAM policy statement applies to the resources that you specify using their ARNs.

Use the following ARN resource format for Kinesis Video Streams:

arn:aws:kinesisvideo:*region*:*account-id*:channel/*channel-name*/*code*

#### For example:

"Resource": arn:aws:kinesisvideo::\*:111122223333:channel/my-channel/0123456789012

<span id="page-54-1"></span>You can get the ARN of a channel using [DescribeSignalingChannel.](https://docs.aws.amazon.com/kinesisvideostreams/latest/dg/API_DescribeStream.html)

# Granting Other IAM Accounts Access to a Kinesis Video Stream

You might need to grant permission to other IAM accounts to perform operations on Kinesis Video Streams with WebRTC signaling channels. The following overview describes the general steps to grant access to channels across accounts:

- 1. Get the 12-digit account ID of the account that you want to grant permissions to perform operations on your channel (for example, 111111111111).
- 2. Create a managed policy on the account that owns the channel that allows the level of access that you want to grant. For example policies for Kinesis Video Streams resources, see [Example](#page-54-2) [Policies \(p. 51\)](#page-54-2) in the next section.
- 3. Create a role, specifying the account to which you are granting permissions, and attach the policy that you created in the previous step.
- 4. Create a managed policy that allows the AssumeRole action on the role you created in the previous step. For example, the role might look like the following:

```
{ 
   "Version": "2012-10-17", 
   "Statement": { 
     "Effect": "Allow", 
     "Action": "sts:AssumeRole", 
     "Resource": "arn:aws:iam::123456789012:role/CustomRole" 
   }
}
```
For step-by-step instructions on granting cross-account access, see Delegate Access Across AWS [Accounts](https://docs.aws.amazon.com/IAM/latest/UserGuide/tutorial_cross-account-with-roles.html) [Using](https://docs.aws.amazon.com/IAM/latest/UserGuide/tutorial_cross-account-with-roles.html) IAM Roles.

# <span id="page-54-2"></span>Example Policies for Kinesis Video Streams with WebRTC

The following example policies demonstrate how you can control user access to your Kinesis Video Streams with WebRTC channels.

#### **Example 1: Allow users to get data from any signaling channel**

This policy allows a user or group to perform the DescribeSignalingChannel, GetSignalingChannelEndpoint, ListSignalingChannels, and ListTagsForResource operations on any signaling channel.

```
{ 
     "Version": "2012-10-17", 
     "Statement": [ 
         { 
             "Effect": "Allow", 
             "Action": [ 
                 "kinesisvideo:Describe*", 
                 "kinesisvideo:Get*", 
                 "kinesisvideo:List*" 
 ], 
 "Resource": "*" 
         } 
    ]
}
```
#### **Example 2: Allow a user to create a signaling channel**

This policy allows a user or group to perform the CreateSignalingChannel operation.

```
{ 
      "Statement": [ 
           { 
               "Effect": "Allow", 
               "Action": [ 
                     "kinesisvideo:CreateSignalingChannel" 
               ], 
               "Resource": "*" 
          } 
     ]
}
```
#### **Example 3: Allow a user full access to all Kinesis Video Streams and Kinesis Video Streams with WebRTC resources**

This policy allows a user or group to perform any Kinesis Video Streams operation on any resource. This policy is appropriate for administrators.

```
{ 
     "Version": "2012-10-17", 
     "Statement": [ 
          { 
               "Effect": "Allow", 
               "Action": "kinesisvideo:*", 
               "Resource": "*" 
          } 
     ]
}
```
#### **Example 4: Allow a user to get data from a specific signaling channel**

This policy allows a user or group to get data from a specific signaling channel.

{

```
 "Version": "2012-10-17", 
     "Statement": [ 
\{ "Effect": "Allow", 
             "Action": "kinesisvideo:DescribeSignalingChannel", 
             "Resource": "arn:aws:kinesisvideo:us-west-2:123456789012:channel/
channel_name/0123456789012" 
         } 
     ]
}
```
# <span id="page-56-0"></span>Compliance Validation for Kinesis Video Streams with WebRTC

Third-party auditors assess the security and compliance of Kinesis Video Streams with WebRTC as part of multiple AWS compliance programs. These include SOC, PCI, HIPAA, and others.

For a list of AWS services in scope of specific compliance programs, see AWS [Services](https://aws.amazon.com/compliance/services-in-scope/) in Scope by [Compliance](https://aws.amazon.com/compliance/services-in-scope/) Program. For general information, see AWS [Compliance](https://aws.amazon.com/compliance/programs/) Programs.

You can download third-party audit reports using AWS Artifact. For more information, see [Downloading](https://docs.aws.amazon.com/artifact/latest/ug/downloading-documents.html) [Reports](https://docs.aws.amazon.com/artifact/latest/ug/downloading-documents.html) in AWS Artifact.

Your compliance responsibility when using Kinesis Video Streams with WebRTC is determined by the sensitivity of your data, your company's compliance objectives, and applicable laws and regulations. If your use of Kinesis Video Streams with WebRTC is subject to compliance with standards such as HIPAA or PCI, AWS provides resources to help:

- Security and [Compliance](https://aws.amazon.com/quickstart/?awsf.quickstart-homepage-filter=categories%23security-identity-compliance) Quick Start Guides These deployment guides discuss architectural considerations and provide steps for deploying security- and compliance-focused baseline environments on AWS.
- [Architecting](https://d0.awsstatic.com/whitepapers/compliance/AWS_HIPAA_Compliance_Whitepaper.pdf) for HIPAA Security and Compliance Whitepaper This whitepaper describes how companies can use AWS to create HIPAA-compliant applications.
- AWS [Compliance](https://aws.amazon.com/compliance/resources/) Resources This collection of workbooks and guides that might apply to your industry and location
- AWS [Config](https://docs.aws.amazon.com/config/latest/developerguide/evaluate-config.html) This AWS service that assesses how well your resource configurations comply with internal practices, industry guidelines, and regulations
- AWS [Security](https://docs.aws.amazon.com/securityhub/latest/userguide/what-is-securityhub.html) Hub This AWS service provides a comprehensive view of your security state within AWS that helps you check your compliance with security industry standards and best practices

# <span id="page-56-1"></span>Resilience in Kinesis Video Streams with WebRTC

The AWS global infrastructure is built around AWS Regions and Availability Zones. AWS Regions provide multiple physically separated and isolated Availability Zones, which are connected with low-latency, high-throughput, and highly redundant networking. With Availability Zones, you can design and operate applications and databases that automatically fail over between Availability Zones without interruption. Availability Zones are more highly available, fault tolerant, and scalable than traditional single or multiple data center infrastructures.

For more information about AWS Regions and Availability Zones, see AWS Global [Infrastructure.](https://aws.amazon.com/about-aws/global-infrastructure/)

# <span id="page-57-0"></span>Infrastructure Security in Kinesis Video Streams with WebRTC

As a managed service, Kinesis Video Streams (including its WebRTC capability) is protected by the AWS global network security procedures that are described in the Amazon Web Services: [Overview](https://d0.awsstatic.com/whitepapers/Security/AWS_Security_Whitepaper.pdf) of Security [Processes](https://d0.awsstatic.com/whitepapers/Security/AWS_Security_Whitepaper.pdf) whitepaper.

You use AWS published API calls to access Kinesis Video Streams through the network. Clients must support Transport Layer Security (TLS) 1.0. We recommend TLS 1.2 or later. Clients must also support cipher suites with perfect forward secrecy (PFS) such as Ephemeral Diffie-Hellman (DHE) or Elliptic Curve Ephemeral Diffie-Hellman (ECDHE). Most modern systems such as Java 7 and later support these modes.

Additionally, requests must be signed by using an access key ID and a secret access key that is associated with an IAM principal. Or you can use the AWS [Security](https://docs.aws.amazon.com/STS/latest/APIReference/Welcome.html) Token Service (AWS STS) to generate temporary security credentials to sign requests.

# <span id="page-57-1"></span>Security Best Practices for Kinesis Video Streams with WebRTC

Amazon Kinesis Video Streams (including its WebRTC capability) provides a number of security features to consider as you develop and implement your own security policies. The following best practices are general guidelines and don't represent a complete security solution. Because these best practices might not be appropriate or sufficient for your environment, treat them as helpful considerations rather than prescriptions.

For security best practices for your remote devices, see Security Best [Practices](https://docs.aws.amazon.com/iot/latest/developerguide/device-defender-DetectMetricsMessagesBestPract.html) for Device Agents.

# <span id="page-57-2"></span>Implement least privilege access

When granting permissions, you decide who is getting what permissions to which Kinesis Video Streams resources. You enable specific actions that you want to allow on those resources. Therefore you should grant only the permissions that are required to perform a task. Implementing least privilege access is fundamental in reducing security risk and the impact that could result from errors or malicious intent.

For example, a producer that sends data to Kinesis Video Streams requires only PutMedia, GetStreamingEndpoint, and DescribeStream. Do not grant producer applications permissions for all actions (\*), or for other actions such as GetMedia.

For more information, see What Is Least [Privilege](https://www.beyondtrust.com/blog/entry/what-is-least-privilege) & Why Do You Need It?

# <span id="page-57-3"></span>Use IAM roles

Producer and client applications must have valid credentials to access Kinesis video streams. You should not store AWS credentials directly in a client application or in an Amazon S3 bucket. These are long-term credentials that are not automatically rotated and could have a significant business impact if they are compromised.

Instead, you should use an IAM role to manage temporary credentials for your producer and client applications to access Kinesis video streams. When you use a role, you don't have to use long-term credentials (such as a user name and password or access keys) to access other resources.

For more information, see the following topics in the *IAM User Guide*:

- IAM [Roles](https://docs.aws.amazon.com/IAM/latest/UserGuide/id_roles.html)
- Common Scenarios for Roles: Users, [Applications,](https://docs.aws.amazon.com/IAM/latest/UserGuide/id_roles_common-scenarios.html) and Services

# <span id="page-58-0"></span>Use CloudTrail to Monitor API Calls

Kinesis Video Streams with WebRTC is integrated with AWS CloudTrail, a service that provides a record of actions taken by a user, role, or an AWS service in Kinesis Video Streams with WebRTC.

Using the information collected by CloudTrail, you can determine the request that was made to Kinesis Video Streams with WebRTC, the IP address from which the request was made, who made the request, when it was made, and additional details.

For more information, see the section called ["Logging](#page-60-1) Kinesis Video Streams with WebRTC API Calls with AWS [CloudTrail" \(p. 57\).](#page-60-1)

# <span id="page-59-0"></span>Monitoring

Monitoring is an important part of maintaining the reliability, availability, and performance of Amazon Kinesis Video Streams with WebRTC and your AWS solutions. You should collect monitoring data from all of the parts of your AWS solution so that you can more easily debug a multi-point failure if one occurs. Before you start monitoring Kinesis Video Streams with WebRTC, however, you should create a monitoring plan that includes answers to the following questions:

- What are your monitoring goals?
- What resources will you monitor?
- How often will you monitor these resources?
- What monitoring tools will you use?
- Who will perform the monitoring tasks?
- Who should be notified when something goes wrong?

After you have defined your monitoring goals and have created your monitoring plan, the next step is to establish a baseline for normal Kinesis Video Streams with WebRTC performance in your environment. You should measure Kinesis Video Streams with WebRTC performance at various times and under different load conditions. As you monitor Kinesis Video Streams with WebRTC, you should store a history of monitoring data that you've collected. You can compare current Kinesis Video Streams with WebRTC performance to this historical data to help you to identify normal performance patterns and performance anomalies, and devise methods to address issues that may arise.

#### **Topics**

- Monitoring Kinesis Video Streams with WebRTC Metrics with [CloudWatch \(p. 56\)](#page-59-1)
- Logging Kinesis Video Streams with WebRTC API Calls with AWS [CloudTrail \(p. 57\)](#page-60-1)

# <span id="page-59-1"></span>Monitoring Kinesis Video Streams with WebRTC Metrics with CloudWatch

You can monitor a Kinesis Video Streams with WebRTC using Amazon CloudWatch, which collects and processes raw data from Kinesis Video Streams with WebRTC into readable, near real-time metrics. These statistics are recorded for a period of 15 months, so that you can access historical information and gain a better perspective on how your web application or service is performing.

Kinesis Video Streams provides the following metrics:

#### **Topics**

- [Signaling Metrics \(p. 56\)](#page-59-2)
- [TURN Metrics \(p. 57\)](#page-60-0)

# <span id="page-59-2"></span>Signaling Metrics

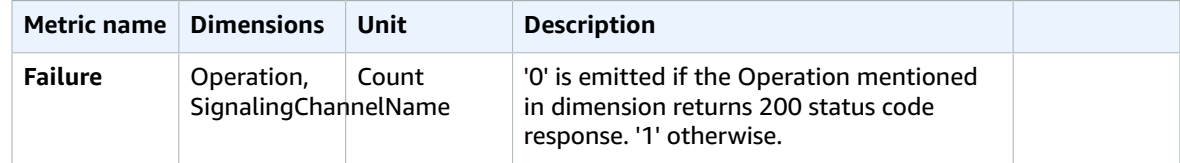

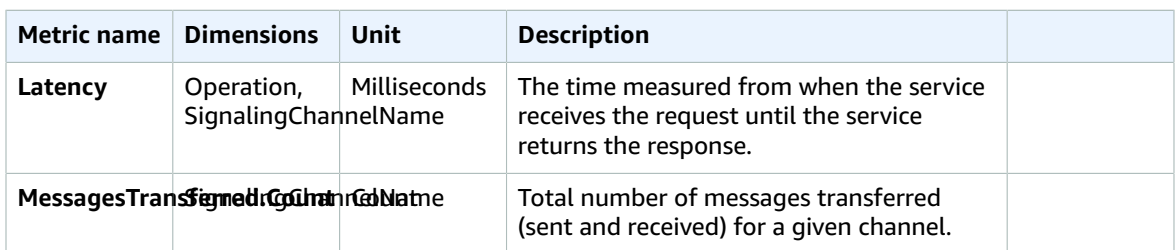

The Operation dimension can apply to any of the following APIs:

- ConnectAsMaster
- ConnectAsViewer
- SendSdpOffer
- SendSdpAnswer
- SendCandidate
- SendAlexaOfferToMaster
- GetIceServerConfig
- Disconnect

# <span id="page-60-0"></span>TURN Metrics

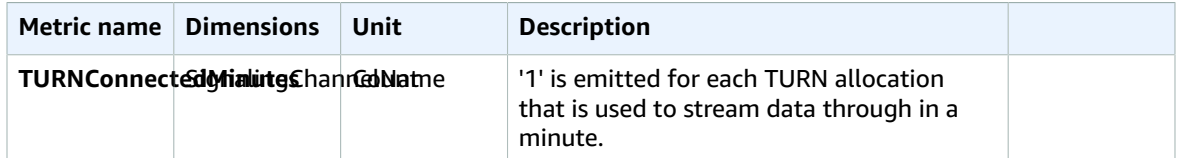

# <span id="page-60-1"></span>Logging Kinesis Video Streams with WebRTC API Calls with AWS CloudTrail

Amazon Kinesis Video Streams with WebRTC is integrated with AWS CloudTrail, a service that provides a record of actions taken by a user, role, or an AWS service in Amazon Kinesis Video Streams with WebRTC. CloudTrail captures all API calls for Amazon Kinesis Video Streams with WebRTC as events. The calls captured include calls from the Amazon Kinesis Video Streams console and code calls to the Amazon Kinesis Video Streams with WebRTC API operations. If you create a trail, you can enable continuous delivery of CloudTrail events to an Amazon S3 bucket, including events for Amazon Kinesis Video Streams with WebRTC. If you don't configure a trail, you can still view the most recent events in the CloudTrail console in **Event history**. Using the information collected by CloudTrail, you can determine the request that was made to Amazon Kinesis Video Streams with WebRTC, the IP address from which the request was made, who made the request, when it was made, and additional details.

To learn more about CloudTrail, including how to configure and enable it, see the *AWS [CloudTrail](https://docs.aws.amazon.com/awscloudtrail/latest/userguide/) User [Guide](https://docs.aws.amazon.com/awscloudtrail/latest/userguide/)*.

# <span id="page-61-0"></span>Amazon Kinesis Video Streams with WebRTC and CloudTrail

CloudTrail is enabled on your AWS account when you create the account. When supported event activity occurs in Amazon Kinesis Video Streams with WebRTC, that activity is recorded in a CloudTrail event along with other AWS service events in **Event history**. You can view, search, and download recent events in your AWS account. For more information, see Viewing Events with [CloudTrail](https://docs.aws.amazon.com/awscloudtrail/latest/userguide/view-cloudtrail-events.html) Event History.

For an ongoing record of events in your AWS account, including events for Amazon Kinesis Video Streams with WebRTC, create a trail. A *trail* enables CloudTrail to deliver log files to an Amazon S3 bucket. By default, when you create a trail in the console, the trail applies to all AWS Region. The trail logs events from all Regions in the AWS partition and delivers the log files to the Amazon S3 bucket that you specify. Additionally, you can configure other AWS services to further analyze and act upon the event data collected in CloudTrail logs. For more information, see the following:

- [Overview](https://docs.aws.amazon.com/awscloudtrail/latest/userguide/cloudtrail-create-and-update-a-trail.html) for Creating a Trail
- CloudTrail Supported Services and [Integrations](https://docs.aws.amazon.com/awscloudtrail/latest/userguide/cloudtrail-aws-service-specific-topics.html#cloudtrail-aws-service-specific-topics-integrations)
- Configuring Amazon SNS [Notifications](https://docs.aws.amazon.com/awscloudtrail/latest/userguide/getting_notifications_top_level.html) for CloudTrail
- Receiving [CloudTrail](https://docs.aws.amazon.com/awscloudtrail/latest/userguide/receive-cloudtrail-log-files-from-multiple-regions.html) Log Files from Multiple Regions and Receiving [CloudTrail](https://docs.aws.amazon.com/awscloudtrail/latest/userguide/cloudtrail-receive-logs-from-multiple-accounts.html) Log Files from Multiple [Accounts](https://docs.aws.amazon.com/awscloudtrail/latest/userguide/cloudtrail-receive-logs-from-multiple-accounts.html)

Amazon Kinesis Video Streams with WebRTC supports logging the following actions as events in CloudTrail log files:

- [CreateSignalingChannel](https://docs.aws.amazon.com/kinesisvideostreams/latest/dg/API_CreateSignalingChannel.html)
- [DeleteSignalingChannel](https://docs.aws.amazon.com/kinesisvideostreams/latest/dg/API_DeleteSignalingChannel.html)
- [DescribeSignalingChannel](https://docs.aws.amazon.com/kinesisvideostreams/latest/dg/API_DescribeSignalingChannel.html)
- [GetSignalingChannelEndpoint](https://docs.aws.amazon.com/kinesisvideostreams/latest/dg/API_GetSignalingChannelEndpoint.html)
- [ListSignalingChannels](https://docs.aws.amazon.com/kinesisvideostreams/latest/dg/API_ListSignalingChannels.html)
- [ListTagsForResource](https://docs.aws.amazon.com/kinesisvideostreams/latest/dg/API_ListTagsForResource.html)
- [TagResource](https://docs.aws.amazon.com/kinesisvideostreams/latest/dg/API_TagResource.html)
- [UntagResource](https://docs.aws.amazon.com/kinesisvideostreams/latest/dg/API_UntagResource.html)
- [UpdateSignalingChannel](https://docs.aws.amazon.com/kinesisvideostreams/latest/dg/API_UpdateSignalingChannel.html)

Every event or log entry contains information about who generated the request. The identity information helps you determine the following:

- Whether the request was made with root or AWS Identity and Access Management (IAM) user credentials.
- Whether the request was made with temporary security credentials for a role or federated user.
- Whether the request was made by another AWS service.

<span id="page-61-1"></span>For more information, see the CloudTrail [userIdentity](https://docs.aws.amazon.com/awscloudtrail/latest/userguide/cloudtrail-event-reference-user-identity.html) Element.

# Example: Amazon Kinesis Video Streams with WebRTC Log File Entries

A trail is a configuration that enables delivery of events as log files to an Amazon S3 bucket that you specify. CloudTrail log files contain one or more log entries. An event represents a single request from

#### Kinesis Video Streams Amazon Kinesis Video Streams WebRTC Developer Guide Example: Amazon Kinesis Video Streams with WebRTC Log File Entries

any source and includes information about the requested action, the date and time of the action, request parameters, and so on. CloudTrail log files aren't an ordered stack trace of the public API calls, so they don't appear in any specific order.

The following example shows a CloudTrail log entry that demonstrates the [CreateSignalingChannel](https://docs.aws.amazon.com/kinesisvideostreams/latest/dg/API_CreateSignalingChannel.html) action.

```
{ 
    "eventVersion":"1.05", 
    "userIdentity":{ 
       "type":"IAMUser", 
       "principalId":"EX_PRINCIPAL_ID", 
       "arn":"arn:aws:iam::123456789012:user/Alice", 
       "accountId":"123456789012", 
       "accessKeyId":"EXAMPLE_KEY_ID", 
       "userName":"Alice" 
    }, 
    "eventTime":"2019-11-19T22:49:04Z", 
    "eventSource":"kinesisvideo.amazonaws.com", 
    "eventName":"CreateSignalingChannel", 
    "awsRegion":"us-west-2", 
    "sourceIPAddress":"127.0.0.1", 
    "userAgent":"aws-sdk-java/unknown-version Linux/x.xx", 
    "requestParameters":{ 
       "channelName":"YourChannelName" 
    }, 
    "responseElements":{ 
       "channelARN":"arn:aws:kinesisvideo:us-west-2:123456789012:channel/
YourChannelName/1574203743620" 
 }, 
 "requestID":"df3c99c4-1d97-49da-8569-7de6c92b4856", 
    "eventID":"bb74bac2-964c-49b0-903a-3501c6bde632"
}
```
# <span id="page-63-0"></span>Document History for the Amazon Kinesis Video Streams with WebRTC Developer Guide

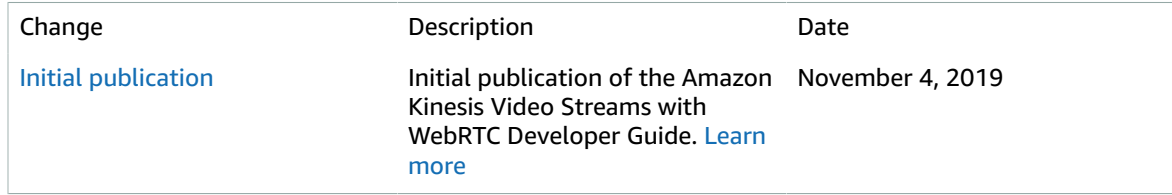

# <span id="page-64-0"></span>AWS glossary

For the latest AWS terminology, see the AWS [glossary](https://docs.aws.amazon.com/general/latest/gr/glos-chap.html) in the *AWS General Reference*.